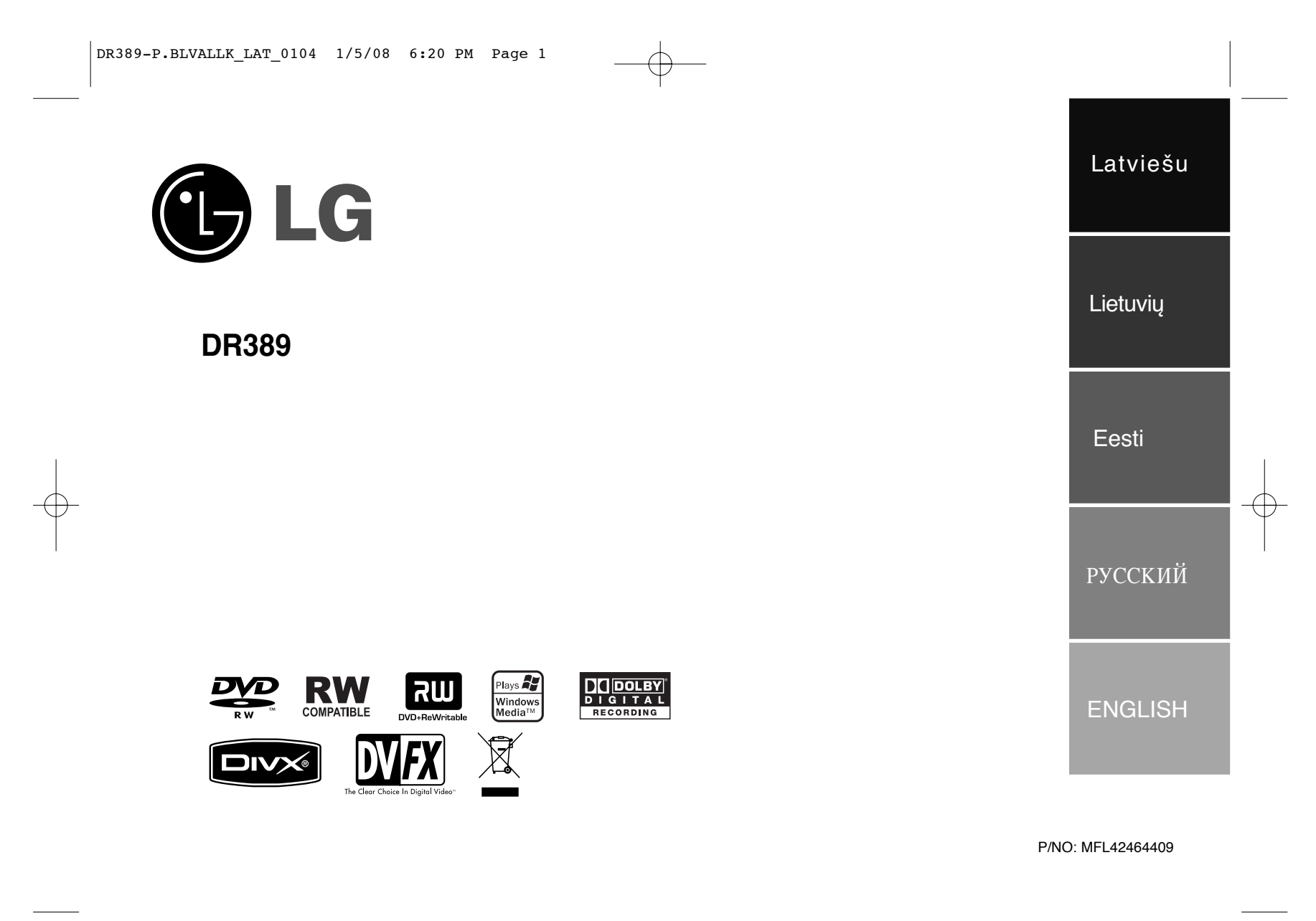

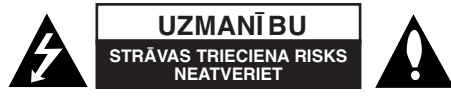

**UZMANĪBU:** LAI SAMAZINĀTU STRĀVAS TRIECIENA RISKU, NENOŅEMIET IERĪCES VĀKU (VAI AIZMUGURES DALU). IEKŠPUSĒ NAV LIETOTĀJAM APKALPOJAMU REZERVES DALU. LAUJIET APKOPI VEIKT KVALIFICĒTIEM SERVISA DARBINIEKIEM.

Šis vienādsānu trijstūrī ietvertais zibens uzliesmojums ar bultas gala simbolu ir paredzēts lietotāja brīdināšanai par ierīces iekšienē esošu neizolētu bīstamu spriegumu, kas var būt pietiekami liels cilvēku pakļaušanai strāvas triecienam.

Vienādsānu trijstūrī ietvertā izsaukuma zīme ir paredzēta lietotāja brīdināšanai par ierīces komplektācijā esošajā literatūrā esošiem svarīgiem lietošanas un uzturēšanas (apkopes) norādījumiem.

**BRĪDINĀJUMS:** LAI IZVAIRĪTOS NO AIZDEGŠANĀS VAI STRĀVAS TRIECIENA RISKA, NEPAKLAUJIET ŠO IERĪCI LIETUS VAI MITRUMA IEDARBĪBAI.

**BRĪDINĀJUMS:** Neuzstādies šo ierīci šaurā vietā, kā grāmatu plaukts.

**UZMANĪBU:** Neaizsedziet ventilācijas atveres. Uzstādiet ierīci saskaņā ar ražotāja norādījumiem.

Korpusa gropes un atveres ir paredzētas ventilācijai un uzticamas ierīces darbības nodrošināšanai, kā arī tās pasargāšanai no pārkaršanas.Šīs atveres nekad nevajadzētu aizsegt, novietojot ierīci gultā, dīvānā, uz paklāja vai citas līdzīgas virsmas. Ja vien netiek nodrošināta pietiekama ventilācija vai lietotāja norādījumi to nav atļāvuši, šo ierīci nevajadzētu uzstādīt iebūvētā instalācijā, kā grāmatplaukts vai cita veida plaukts.

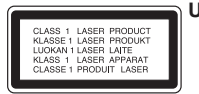

**2**

### **UZMANĪBU:**3B KLASES REDZAMĀS UN NEREDZAMĀS

GAISMAS LĀZERS, KAD ATVĒRTS UN BLOĶĒTĀJI ATSLĒGTI. IZVAIRIETIES NO STARA IEDARBĪBAS.

**UZMANĪBU:** Šajā ierīcē tiek lietota lāzera sistēma.

Lai nodrošinātu pareizu šīs ierīces darbību, lūdzu, uzmanīgi izlasiet šo lietotāja instrukciju un saglabājiet to turpmākām uzziņām. Ja šai ierīcei nepieciešama apkope, sazinieties ar apstiprinātu servisa centru. Citas, šeit neminētas, kontroles vai regulēšanas veikšana, vai šeit neminētu procedūru veikšana var pakļaut Jūs bīstamam starojumam. Lai pasargātu<br>sevi no tiešas pakļaušanas lāzera staram, nemēģiniet atvērt ierīces korpusu.

Kad ierīce ir atvērta, ir redzams lāzera starojums. NESKATIETIES LĀZERA STARĀ.

**UZMANĪBU:** Ierīci nevajadzētu pakļaut ūdens ietekmei (uzpilēšanai vai uzšļakstīšanai), un uz tās nevajadzētu novietot ar ūdeni pildītus priekšmetus, kā vāzes.

# **PIESARDZĪBA saistībā ar barošanas kabeli**

**Lielāko daļu ierīču ieteicams pievienot atsevišķai līnijai;** Tas nozīmē vienas kontaktligzdas līniju, kas ar elektroenerģiju apgādā tikai konkrēto ierīci un kurai nav papildus kontaktligzdu vai atzaru. Lai par to pārliecinātos, pārbaudiet šīs lietotāja instrukcijas specifikāciju lapu. Nepārslogojiet strāvas kontaktligzdas. Pārslogotas, vaļīgi pieskrūvētas vai bojātas kontaktligzdas, pagarinātāji, nodiluši barošanas kabeli vai bojāta vai plīsusi vadu izolācija ir bīstama. Visi šie apstākļi var izraisīt strāvas triecienu vai aizdegšanos. Periodiski pārbaudiet ierīces kabeli un, ja tā izskats liecina par bojājumiem vai nodilumu, atvienojiet to no sprieguma, pārtrauciet ierīces lietošanu un apstiprinātā servisa centrā nomainiet to pret tieši tādu pašu rezerves daļu. Pasargājiet barošanas kabeli no fiziskas vai mehāniskas bojāšanas, kā savīšanas, samezglošanas, saspiešanas, ievēršanas durvīs vai staigāšanas pa to. Īpašu uzmanību pievērsiet kontaktdakšām, sienas kontaktligzdām un vietai, kurā vads ieiet ierīcē. Lai atvienotu barošanu, izraujiet barošanas kabeļa kontaktdakšu no kontaktligzdas. Uzstādot ierīci, pārliecinieties, ka kontaktdakša ir viegli pieejama.

### **Atbrīvošanās no nevajadzīgajām ierīcēm**

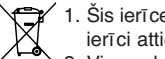

- 1. Šis ierīcei pievienotais nosvītrotas miskastes simbols nozīmē to, ka uz ierīci attiecas Eiropas direktīva 2002/96/EC.
- 
- 2. Visas elektriskās un elektroniskās ierīces ar valdības vai vietējās pašvaldības norīkotu speciāli atkritumu savākšanas aprīkojumu vajadzētu atdalīt no pārējo pilsētas atkritumu plūsmas.
- 3. Pareiza atbrīvošanās no Jūsu nevajadzīgajām ierīcēm palīdzēs izvairīties no iespējami negatīvas ietekmes uz apkārtējo vidi un cilvēku veselību.
- 4. Sīkāku informāciju par atbrīvošanos no savas nevajadzīgās ierīces meklējiet pilsētas pašvaldībā, atkritumu savākšanas iestādē vai veikalā, kurā Jūs iegādājāties ierīci.

### **Šis produkts ir ražots saskaņā ar EMC Direktīvu 2004/108/EC un Zemsprieguma direktīvu 2006/95/EC.**

Pārstāvis Eiropā: LG Electronics Service Europe B.V. Veluwezoom 15, 1327 AE Almere, The Netherlands (Tel : +31-036-547-8940)

### **Autortiesības**

- $\bullet\,$  leraksta aparatūru drīkst lietot vienīgi likumīgai kopēšanai, un mēs iesakām jums rūpīgi noskaidrot, kāda veida kopēšana ir likumīga valstī, kurā jūs veicat kopēšanu. Ar autortiesībām aizsargātu materiālu, kā filmu vai mūzikas, kopēšana ir nelikumīga, ja vien likums neparedz izņēmumu vai tam piekrīt autortiesību īpašnieks.
- Šis produkts ietver autortiesību aizsardzības tehnoloģiju, ko aizsargā atsevišķu ASV patentu metodes un citas intelektuālā īpašuma tiesības, kuras pieder Macrovision Corporation un citiem tiesību īpašniekiem. Šīs autortiesību aizsardzības tehnoloģijas lietošanai ir nepieciešama Macrovision Corporation atlauja, un tā ir paredzēta vienīgi personīgai lietošanai un citu veidu ierobežotai lietošanai, ja vien nav saņemta Macrovision Corporation atlauja citādai lietošanai. Ierīces inženieranalīze ir aizliegta.
- · PATĒRĒTĀJIEM IR JĀNEM VĒRĀ, KA NE VISI AUGSTAS IZŠKIRTSPĒJAS TELEVĪZIJAS APARĀTI IR PILNĪBĀ SADERĪGI AR ŠO PRODUKTU UN ATTĒLĀ VAR BŪT REDZAMI ĪPAŠI ELEMENTI. JA IR PROBLĒMAS AR 625 PROGRESĪVO SKENĒŠANU, LIETOTĀJAM IR IETEIKTS PĀRSLĒGT SAVIENOJUMU UZ 'STANDARTA IZŠĶIRTSPĒJAS' IZEJU. JA IR KĀDI JAUTĀJUMU PAR JŪSU TV APARĀTA SADERĪBU AR ŠĪ MODELA 625P DVD RAKSTĪTĀJU, LŪDZU, SAZINIETIES AR MŪSU KLIENTU APKALPES CENTRU.

**Ražots pēc Dolby Laboratories licences. Dolby un dubultais-D simbols ir reģistrētas Dolby Laboratories preču zīmes.**

# **Saturs**

**4**

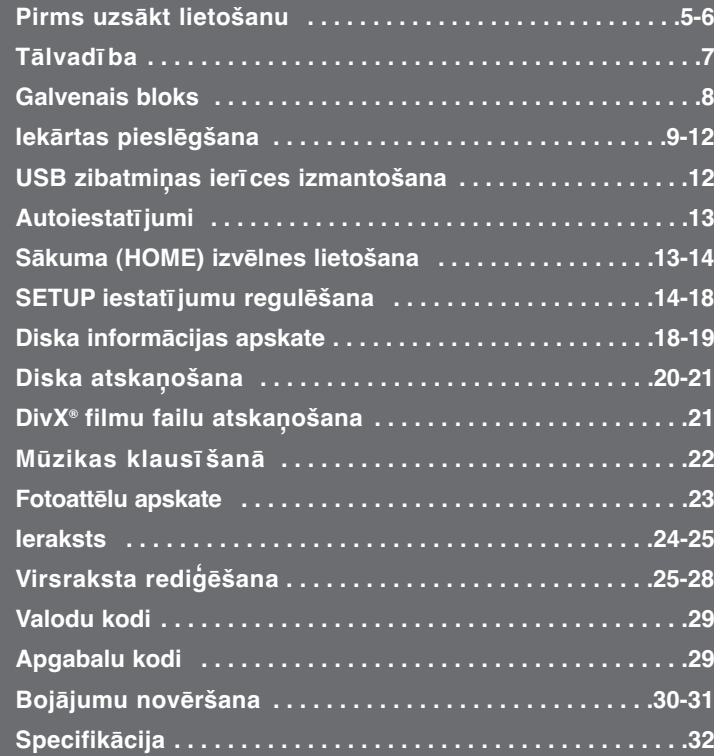

Pirms šīs iekārtas pieslēgšanas, izmantošanas un regulēšanas, lūdzu, rūpīgi iepazīstieties ar šīs instrukcijas saturu un iegaumējiet to.

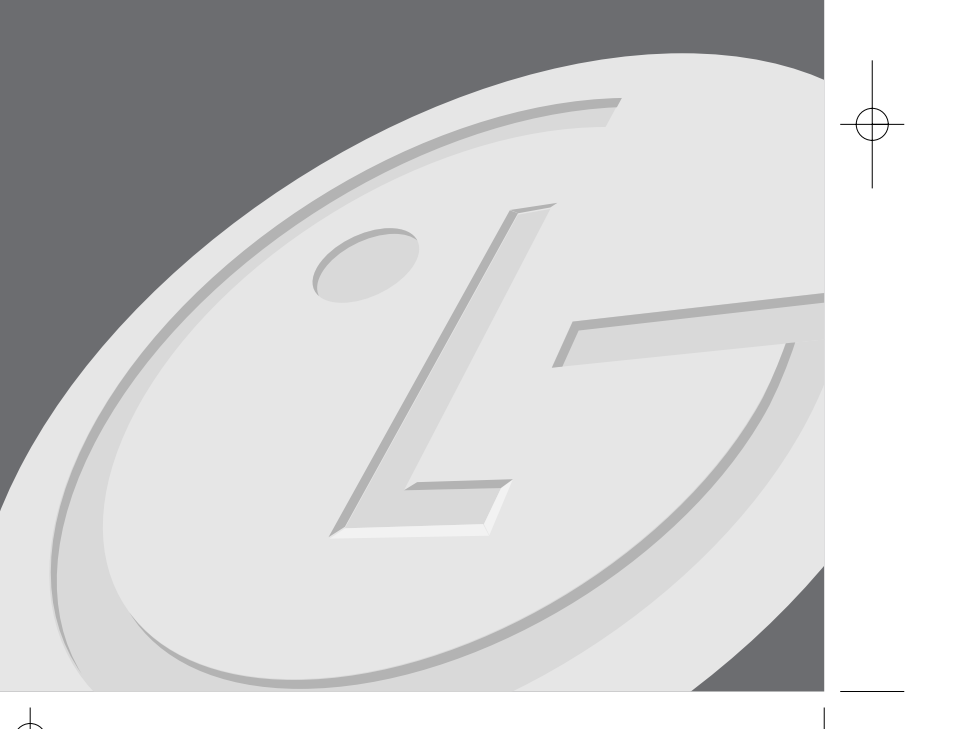

# **Pirms uzsākt lietošanu**

### **Ierakstāmie un atskaņojamie diski**

Šī iekārta spēj atskaņot un ierakstīt visus izplatītākos DVD disku formātus. Zemāk redzamajā tabulā norādītas dažas specifiskas atšķirības starp dažādu veidu diskiem.

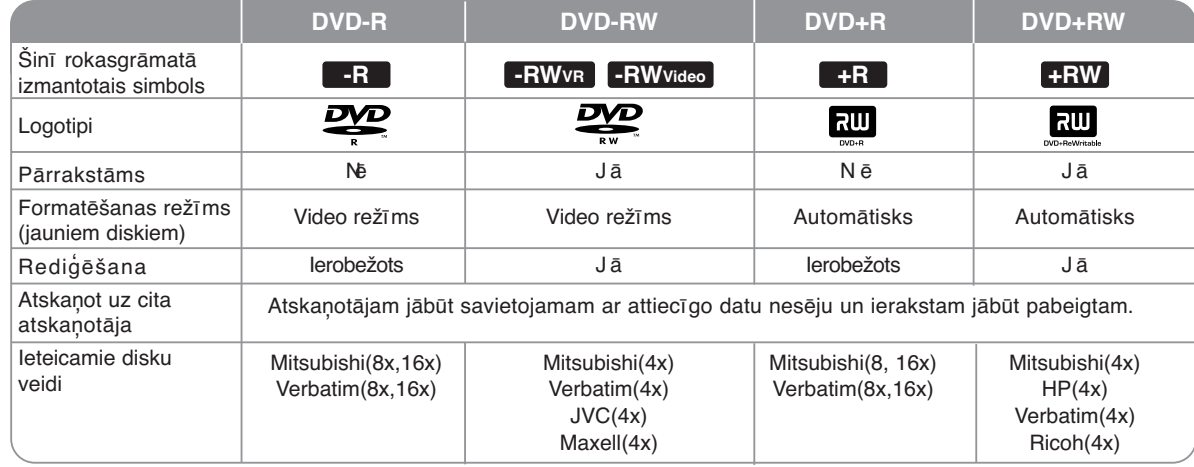

### **Atskaņojami diski**

Tabulā redzami failu formāti un datu nesēji, kurus šī iekārta spēj atskaņot.

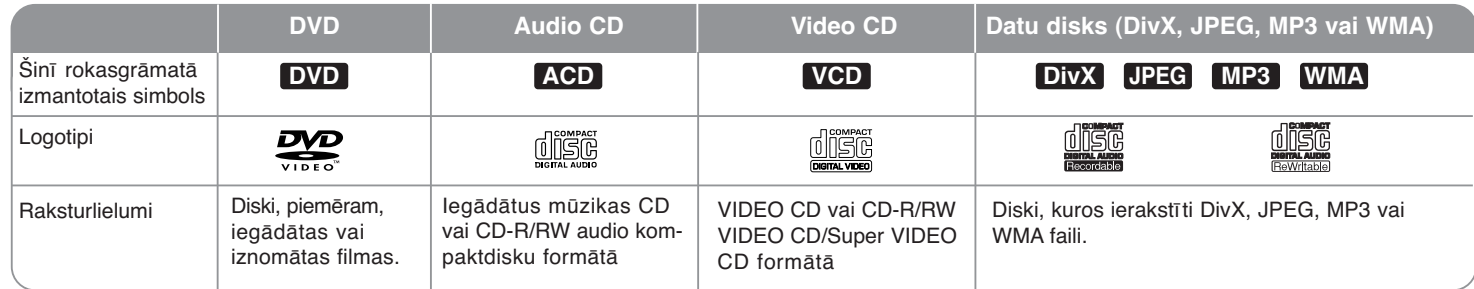

### **Norādījumi par diskiem**

- Atkarībā no ieraksta aparatūras kondīcijas vai arī no paša CD-R/RW (vai DVD±R/RW) diska stāvokļa dažus CD-R/RW (vai DVD±R/RW) uz šīs iekārtas atskaņot nebūs iespējams.
- Nelīmējiet etiķetes vai uzlīmes ne uz vienas (virsraksta vai ieraksta) diska puses.
- Neizmantojiet neregulāras formas (piemēram, sirdsveidīgus, astoņstūrainus) kompaktdiskus. Tas var izraisīt iekārtas bojājumus.
- Atkarībā no ierakstīšanai izmantotās programmatūras dažus ierakstītos (CD-R/RW vai DVD±R/RW) diskus var neizdoties atskaņot.
- DVD-R/RW, DVD+R/RW un CD-R/RW diskus, kas ierakstīti izmantojot personālo datoru vai DVD vai CD ierakstītāju var neizdoties atskaņot, ja disks ir netīrs vai bojāts vai arī tad, ja uz iekārtas lēcas sakrājušies netīrumi vai kondensāts.
- Ja jūs diska ierakstei izmantojiet personālo datoru un arī tad, ja tas ir ierakstīts savietojamā formātā, var gadīties, ka disku nebūs iespējams atskaņot nepiemērotu ierakstošās programmas iestatījumu dēļ.(Sīkāku informāciju par šiem jautājumiem var iegūt no programmas izdevēja.)
- $\bullet~$  Lai iegūtu optimālu atskaņošanas kvalitāti, diskiem un ierakstiem jāatbilst noteiktu tehnisko standartu prasībām.Rūpnieciski ražoti DVD atbilst šo standartu prasībām.Eksistē daudz un dažādi disku ierakstu formāti (tajā skaitā CD-R ierakstīti MP3 vai WMA faili) un, lai būtu iespējams atskaņot šos diskus, jāizpilda noteikti nosacījumi (sk. augstāk).
- Klientiem jāatceras, ka MP3 / WMA failu un mūzikas lejupielādei no internet air nepieciešama atbilstoša autorizācija.Mūsu kompānijai nav tiesību nodrošināt šādu autorizāciju. Atļauju vienmēr jāsaņem no autortiesību īpašnieka.

#### **Kopēšanas ierobežojumi**

Dažiem videomateriāliem ir vienreizējas kopēšanas aizsardzība. Šādus materiālus nav iespējams nokopēt uz DVD. Materiālus ar vienreizējas kopēšanas aizsardzību iespējams identificēt atskaņošanas laikā apskatot displejā informāciju par disku.

- Ar šo ierīci netiek pareizi ierakstīts NTSC formāta signāls.
- Video signāls SECAM formātā (no iebūvētā TV uztvērēja vai no analogajām ieejām) tiks ierakstīts PAL formātā.

### Par  $\oslash$  simbolu displeju

Darbības laikā jūsu televizora ekrānā var parādīties simbols "  $\circ$  ", kurš norāda, ka šinī rokasgrāmatā aprakstīto funkciju nav iespējams izmantot šim datu nesēja tipam.

### **Reģionālie kodi**

Šai iekārtai ir reģionālais kods, kas redzams aizmugurē. Iekārta var atskaņot tikai tos DVD diskus, kas marķēti ar šo kodu vai "ALL".

- Lielākajai daļai DVD disku uz iesaiņojuma uzdrukāts zemeslodes simbols ar skaidri saskatāmiem vienu vai diviem cipariem uz tā. Skaitļiem jāsakrīt ar iekārtas reģionālo kodu; pretējā gadījumā disku atskaņot nebūs iespējams.
- Ja jūs mēģināsiet atskaņot disku ar neatbilstošu reģionālo kodu, TV ekrānā parādīsies paziņojums "Incorrect region code. Can't play back".

#### **Tālvadības izmantošana**

Pavērsiet tālvadības pulti pret tālvadības sensoru un spiediet vajadzīgo pogu.

### **Baterijas ievietošana tālvadības pultī**

Noņemiet bateriju nodalījuma vāciņu tālvadības pults aizmugurē un ievietojiet nodalījumā R03 (AAA izmērs) bateriju ievērojot  $\oplus$  n  $\ominus$  polaritāti.

# **Tālvadība**

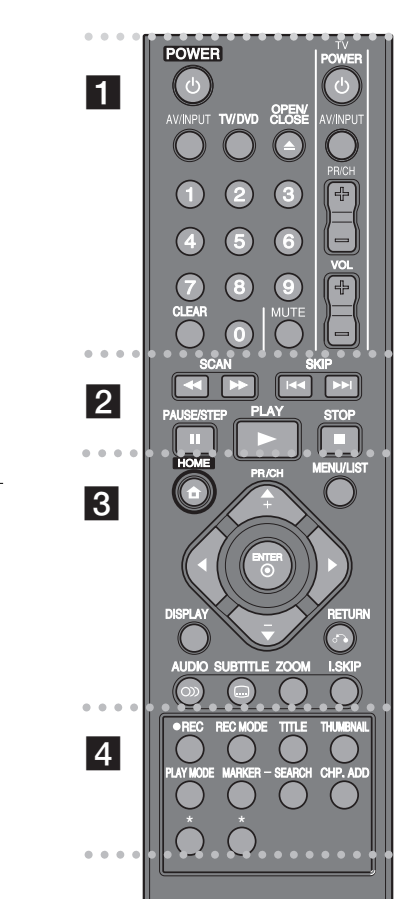

#### . . . . . . .  $-1$  - - --

**POWER:** ieslēdz vai izslēdz ierīci.

**AV/INPUT:** maina ievades avotu (Uztvērējs (Tuner), AV1-3 vai DV IN). **TV/DVD:** pārslēdzas starp 'TV režīmu', kurā attēls un skaņa nāk no TV uztvērēja un 'DVD režīmu', kurā attēls un skaņa nāk no šīs ierīces. **OPEN/CLOSE:** atver un aizver diska tekni, un izgrūž videokaseti no VCR sistēmas.

 - --

**0-9 ciparu pogas:** izvēlnē izvēlas numurētās opcijas.

**CLEAR:** grāmatzīmes meklēšanas (Marker Search) izvēlnē noņem grāmatzīmi.

**TV kontroles pogas:** Jūs varat kontrolēt sava TV skaļuma līmeni, ievades avotu, izvēlēties TV kanālu, kā arī ieslēgt un izslēgt to.

### . . . . . . . . <u>2</u> . . . . . . . .

**SCAN (**<sup>m</sup> **/** M**):** meklē atpakaļ vai uz priekšu. **SKIP (**.**/** >**):** pāriet uz nākamo vai iepriekšējo nodaļu vai celiņu. **PAUSE/STEP (**X**):** aptur atskaņošanu vai ierakstīšanu. **PLAY (**N**):** sāk atskaņošanu.

**STOP** (■): pārtrauc atskaņošanu vai ierakstīšanu.

#### . . . . . . . . 8 . . . . . . . .

**HOME:** atver vai aizver HOME izvēlni. **MENU/LIST:** atver DVD diska izvēlni. Pārslēdzas starp oriģinālā nosaukumu saraksta (Title List-Original) un atskaņojumu saraksta (Title List-Playlist) izvēlni. **DISPLAY:** atver ekrāna displeju.

**RETURN (**O**):** aizver ekrāna displejus.

b **/** B **/** v **/** V **(pa kreisi/pa labi/uz augšu/uz leju):**

tiek izmantotas, lai pārvietotos pa ekrāna displejiem. **ENTER ( ):** apstiprina izvēlnes izvēli. **PR/CH (+/-):** pārvietojas uz augšu vai uz leju pa

saglabātiem kanāliem un regulē to meklēšanu. **AUDIO ( ):** izvēlas skaņas valodu vai skaņas kanālu. **SUBTITLE ( ):** izvēlas subtitru valodu. **ZOOM:** pietuvina DVD video attēlu.

**I.SKIP (INSTANT SKIP):** atskaņošanas laikā izlaiž 30 atskanošanas sekundes.

#### - - - - - - - $\overline{4}$   $\overline{6}$  - - - - - --

**REC (**z**):** sāk ierakstīšanu. **REC MODE:** izvēlas ierakstīšanas režīmu.

**TITLE:** ja tā ir pieejama, attēlo diska nosaukumu (Title) izvēlni. **THUMBNAIL:** izvēlas sīktēla attēlu.

**PLAY MODE:** izvēlas atskaņošanas režīmu.

**MARKER:** atskaņošanas laikā atzīmē jebkuru materiāla vietu. **SEARCH:** attēlo grāmatzīmes meklēšanas (Marker Search) izvēlni. **CHP. ADD:** atskaņošanas/ierakstīšanas laikā ievieto nodaļas grāmatzīmi.

**\*:** poga(s) nav pieejama(s).

-

### **Televizora tālvadības sagatavošana**

Ar klātpielikto tālvadības pulti jūs varat vadīt arī savu televizoru. Ja jūsu TV modelis uzskaitīts zemāk redzamajā tabulā, iestatiet attiecīgā ražotāja kodu.

Turot piespiestu taustiņu TV POWER izmantojot ciparu taustiņus ievadiet jūsu televizora ražotāja kodu (sk. tabulu zemāk). Lai pabeigtu iestatīšanu, atlaidiet TV POWER taustinu.

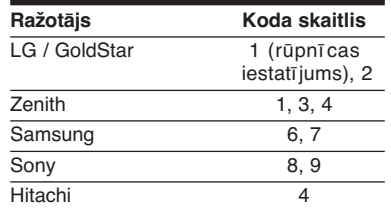

Atkarībā no jūsu televizora modela arī pēc atbilstošā ražotāja koda ievades uz pults var nedarboties vairāki vai pat visi taustiņi. Nomainot tālvadības pults baterijas var gadīties, ka ražotāja kods tiks atiestatīts uz rūpnīca s iestatījumu. Ievadiet vajadzīgo koda skaitli vēlreiz.

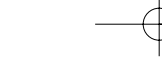

## **Galvenais bloks**

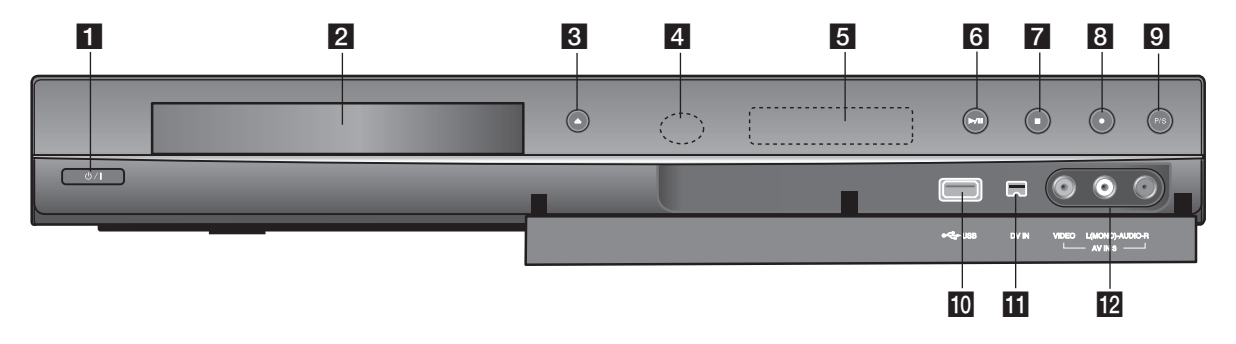

**ii**  $\bigcirc$  / I (POWER poga) Ieslēdz vai izslēdz ierīci.

**2** Diska tekne Uz tās ir jānovieto disks.

- c **OPEN/CLOSE (**Z**)** Atver vai aizver diska tekni.
- d **Tālvadības sensors** Pret to jāpavērš tālvadības pulti.

### **5** Displeja logs

Parāda ierakstītāja pašreizējo stāvokli.

**REC:** Rakstītājs šobrīd ierakst

**TV:** Norāda, ka rakstītājs ir TV tjūnera režīmā.

**:** Norāda, kad rakstītājs ir laika ierakstīšanas režīmā vai tiek programmēta laika

**:** Rāda ierakstītāja patreizējo stāvokli (laiku, programmas numuru u. taml.).

### f <sup>N</sup> **/** <sup>X</sup> **(PLAY / PAUSE)**

Sāk atskaņošanu. Aptur atskaņošanu vai ierakstīšanu. Lai izietu no apturēšanas režīma, nospiediet to vēlreiz.

 $\overline{Z}$   $\blacksquare$  (STOP) Pārtrauc atskaņošanu vai ierakstīšanu.

**8** ● (REC) Sāk ierakstīšanu. Lai iestatītu ierakstīšanas laiku, spiediet to atkārtoti.

- i **P/S (progresīvā izvērse)** Pārslēdz ierīci uz progresīvo režīmu. 576i(OFF), 576p(ON)
- **10 USB ligzda**<br>Šeit iespējams pievienot USB zibatmiņas datu nesēju.
- **K** DV IN Digitālās videokameras DV izejas pievienošanai.

### **12** AV IN 3 (VIDEO IN/AUDIO IN (kreisā/labā)) Ārējā avota (skaņas sistēmas, TV/monitora, videomagnetofona, videokameras u.c.) skaņas/video izejas pievienošanai.

# **Iekārtas pieslēgšana**

### c **SCART pieslēgums**

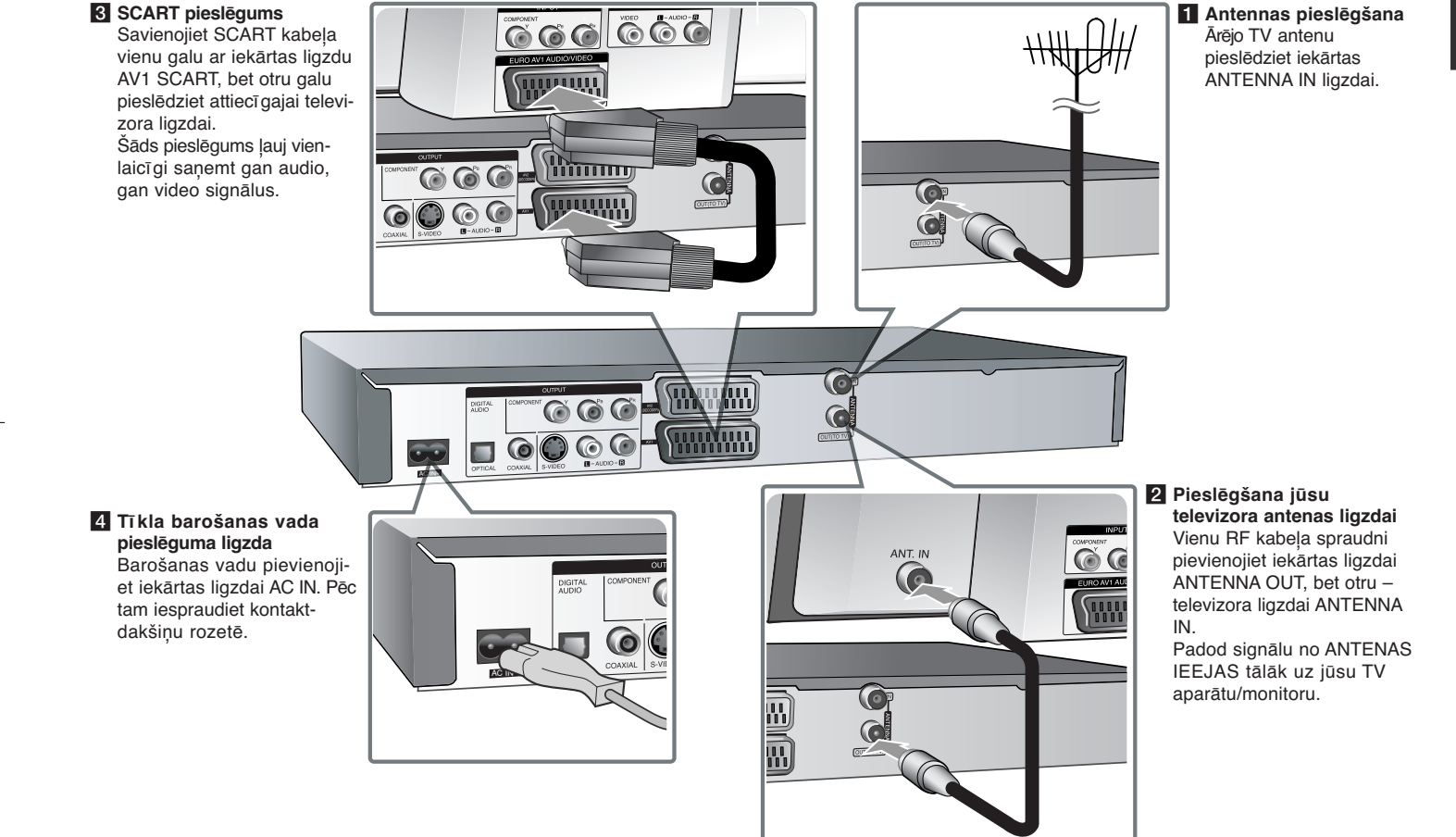

### **Iekārtas pieslēgšana – pārējie pieslēgumi**

### **Komponentu videosignāla pieslēgums**

Komponentu videosignāla (Y PB PR) kabeļa vienu galu pieslēdziet iekārtas COMPONENT OUTPUT ligzdai, bet otru – televizora COMPONENT INPUT ligzdai.

Audio kabeļa spraudņus (sarkano un balto) pieslēdziet iekārtas analogajām AUDIO OUTPUT ligzdām, bet otru kabeļa galu – televizora AUDIO INPUT ligzdām.

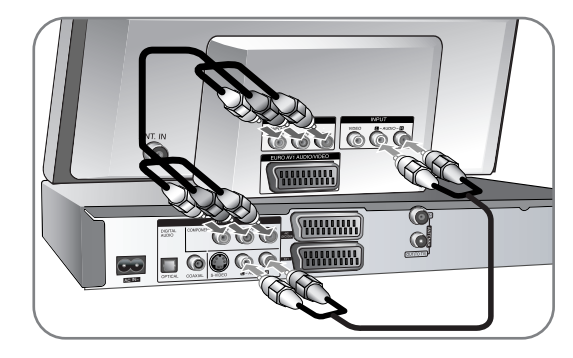

Ja jūsu televizors atbalsta augstas izšķirtspējas attēlu vai marķēts kā "sagatavots ciparsignālam", jūs varat izmantot visaugstākās attēla izšķirtspējas sniegtās priekšrocības izmantojot iekārtas rindpārleces signāla izeju. Ja jūsu TV nespēj apstrādāt rindpārleces signālu, ekrānā attēls būs izkropļots. Lai iegūtu izejā rindpārleces signālu, izmantojot P/S taustiņu uz priekšējā paneļa iestatiet izšķirtspēju uz 576p.

### **S-Video pieslēgums**

S-Video kabeļa vienu galu pieslēdziet iekārtas S-VIDEO OUTPUT ligzdai, bet otru – televizora S-VIDEO INPUT ligzdai.

Audio kabeļa spraudņus (sarkano un balto) pieslēdziet iekārtas analogajām AUDIO OUTPUT ligzdām, bet otru kabela galu - televizora AUDIO INPUT ligzdām (sk. komponentu signāla pieslēgumu pa kreisi).

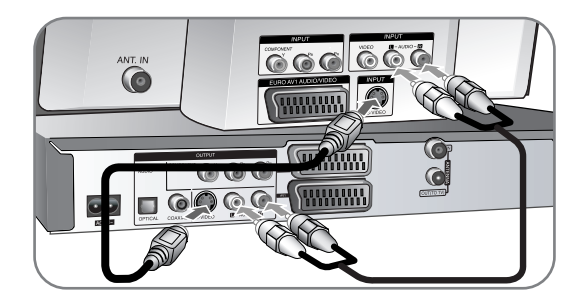

### **Audio ciparsignāla pieslēgums**

Pieslēgšana pastiprinātājam/uztvērējam, Dolby Digital/MPEG/DTS dekoderim vai kādai citai iekārtai, kura aprīkota ar ciparsignāla ieeju.

Audio ciparsignāla kabela (COAXIAL vai OPTICAL) vienu galu pieslēdziet iekārtas audio ciparsignāla (COAXIAL vai OPTICAL) izejai, bet otru – pastiprinātāja audio ciparsignāla (COAXIAL vai OPTICAL) ieejas ligzdām.

![](_page_9_Picture_14.jpeg)

Šis rakstītājs neveic DTS skaņu celiņa iekšējo (2 kanālu) dekodēšanu. Lai jūs varētu izbaudīt DTS daudzkanālu telpisko skaņu, jums šis rakstītājs caur vienu no digitālajām audio izejām ir jāsavieno ar DTS saderīgu uztvērēju.

### **PAY TV/Canal Plus dekodera pieslēgšana.**

Jūs varat skatīties PAY TV/Canal Plus programmas, ja pieslēdzat dekoderu (nav iekļauts komplektācijā) rakstītājam. Atvienojiet rakstītāja barošanas vadu no tīkla, pirms dekodera pieslēgšanas.

![](_page_10_Picture_3.jpeg)

Lai skatītos PAY TV/Canal Plus programmas, iestatīšanas izvēlnē nomainiet [AV2 Connection] opciju uz [Decoder] (skatīt 15. lpp.) un programmas [Decoder On/Off] opciju uz [On] (skatiet 13. lpp.). Ja atvienojat rakstītāja barošanas vadu no tīkla, tad nebūs iespējams skatīt signālu no pievienotā

- $\bullet$  Materiālus ar iestrādātiem kopēšanas aizsardzības elementiem ierakstīt nebūs iespējams.
- Ja signāls no iekārtas iet caur videomagnetofonu, attēls televizora ekrānā var būt neskaidrs.

Pieslēdziet videomagnetofonu jūsu iekārtai un televizoram pēc zemāk redzamās shēmas. Videokasetes vislabāk skatīties izmantojot otro televizora lineāro ieeju.

![](_page_10_Figure_8.jpeg)

- $\bullet\,$  Veicot videomagnetofonā ierakstu no šīs iekārtas nepārslēdziet ieejas signāla avotu uz TV piespiežot taustiņu TV/DVD uz tālvadības pults.
- Jā jūs izmantojat B Sky B uztvērēju, savienojiet uztvērēja VCR SCART ligzdu ar AV2 DECODER ligzdu.
- Lai skatītos programmu no pieslēgtā videomagnetofona vai uztvērēja, iekārtu nepieciešams pieslēgt maiņstrāvas tīkla rozetei

**11**

### **Pievienošana AV2 DECODER kontaktligzdai**

Šīs ierīces AV2 DECODER kontaktligzdai iespējams pievienot VCR vai līdzīgu ierakstīšanas ierīci. Lai redzētu sava TV ekrānā signālus no pievienotā uztvērēja, ierīce Jums nav jāieslēdz.

![](_page_10_Picture_14.jpeg)

Lai skatītu vai ierakstītu avotu no AV2 DECODER kontaktligzdas, iestatiet [AV2 Connection] opciju uz [Other Device] (skatiet 15. lpp.), un pēc vajadzības iestatiet [AV2 Recording] opciju uz [Auto], [CVBS], [RGB] vai [S-Video] (skatiet 17. lpp.).

Ierakstītāja aizmugures panelis

### **AV IN 3 ligzdas pieslēgums**

Savienojiet iekārtas ieejas ligzdu (AV IN 3) ar otras ierīces audio/video izejas ligzdām izmantojot audio/video kabeļus.

![](_page_11_Figure_3.jpeg)

#### **Ciparu videokameras pieslēgums**

 $(12)$ 

Izmantojot uz priekšējā paneļa izvietoto ligzdu DV IN iekārtai iespējams pieslēgt DV ciparu videokameru un pārrakstīt DV lentas uz DVD.

Izmantojot DV kabeli (komplektācijā nav iekļauts) savienojiet DV videokameras ieejas/izejas ligzdu ar šīs iekārtas DV IN ligzdu.

![](_page_11_Figure_7.jpeg)

DV IN ligzda paredzēta tikai DV ciparu videokameras pieslēgšanai. Šī ieeja nav savietojama ar ciparu satelītuztvērējiem vai D-VHS videodekām. DV kabeļa atvienošana ieraksta laikā no pieslēgtās ciparu videokameras var izraisīt sistēmas atteici.

# **USB zibatmiņas ierīces izmantošana**

![](_page_11_Picture_226.jpeg)

# **USB zibatmiņas ierīces lietošana – pārējās operācijas**

### **USB zibatmiņas ierīces izmantošana**

Šī iekārta spēj atskaņot MP3/WMA/JPEG/DivX failus, kas saglabāti USB zibatmiņā.

**USB zibatmiņas ierīces pieslēgšana –** ievietojiet to ligzdā taisni, līdz atdurei.

**USB zibatmiņas ierīces atvienošana** – ja pieslēgtā USB zibatmiņas ierīce tiek izmantota, velciet to ārā no ligzdas uzmanīgi**.**

### **Norādījumi attiecībā uz USB zibatmiņas ierīci**

- Saturu nav iespējams nokopēt vai pārcelt uz USB zibatmiņas ierīci.
- Sargiet USB zibatmiņas ierīci no bērniem. Ja tā tiek norīta, nekavējoties meklējiet ārsta palīdzību.
- Šī ierīce atbalsta tikai USB zibatmiņas ierīces ar FAT16 vai FAT32 formātu.
- USB zibatmiņas ierīces, kuru izmantošanai nepieciešama papildus programmatūra, uzturētas netiek.
- Šī iekārta atbalsta ar USB 1.1 savietojamas USB zibatmiņas ierīces.
- Šī iekārta var neatbalstīt atsevišķu modeļu USB zibatmiņas ierīces.
- **Neatvienojiet USB zibatmiņas ierīci, ja tā atrodas darbībā (notiek atskaņošana, kopēšana u. taml.). Tas var izraisīt iekārtas atteici.**

![](_page_12_Picture_242.jpeg)

![](_page_12_Picture_243.jpeg)

# **Autoiestatījumi – citas operācijas**

### **Ieprogrammēto kanālu rediģēšana**

Piespiediet HOME un izmantojot < > izvēlieties opciju [Setup]. Kamēr izvēlēts [Start], piespiediet taustiņu ENTER. Ekrānā atvērsies SETUP izvēlne. No otrā līmena opcijām izvēlieties [Program Edit] un pēc tam piespiediet  $\blacktriangleright$ , lai pārietu uz 3. līmeni. Kamēr izvēlēta opcija [Edit], piespiediet ENTER. Ekrānā atvērsies kanālu rediģēšanas logs.

Izvēlieties rediģējamo kanālu un piespiediet ENTER. Ekrāna kreisajā pusē parādās iespēju izvēlne.

![](_page_12_Picture_244.jpeg)

[Program Edit]: ļauj manuāli mainīt kanāla iestatījumus. [Station Rename]: ļauj mainīt izvēlētā kanāla nosaukumu. [Move]: maina kanālu secību un atbilstošo ciparu taustiņu. [Delete]: dzēš izvēlēto kanālu no ieprogrammēto kanālu saraksta. [Decoder On/Off]: Iestata dekodera kanālus. Jums būs vajadzīgs lietot šo opciju, lai ierakstītu PAY TV/Canal Plus programmas. Nospiediet ENTER, lai uz ekrāna parādītos [Decoder]. Lai izslēgtu iestatījumu, vēlreiz nospiediet ENTER.

[NICAM Auto/off]: iestata kanālus NICAM apraidei.

### **Kanāla rediģēšana**

Izvēloties kanālu rediģēšanas loga kreisajā pusē opciju [Program Edit] jūs varat rediģēt ieprogrammētā kanāla iestatījumus.

![](_page_12_Picture_12.jpeg)

[PR]: parāda izvēlētā kanāla pozīciju.

[Seek]: automātiski meklē kanālu. Kad ierīce uztver kanālu, meklēšana tiek pārtraukta.

[Ch.] nomaina kanāla numuru.

[MFT] veic kanāla precīzo noskaņošanu, lai uzlabotu attēla kvalitāti. [OK]: apstiprina iestatījumus un atgriež ekrānā kanālu saraksta izvēlni.

# **Sākuma (HOME) izvēlnes lietošana**

![](_page_12_Picture_245.jpeg)

![](_page_12_Picture_19.jpeg)

## **Sākuma izvēlnes lietošana – citas funkcijas**

### **Setup**

SETUP – Atver SETUP izvēlni. (15-18. lpp).

### **MOVIE**

### DISC

- Atver ekrānā izvēlni [Title List], kurā redzami diska ierakstīto materiālu nosaukumi (25. lpp).
- Atver ekrānā izvēlni [Movie List], kurā redzami diska ierakstīto filmu failu saraksts (21. lpp).
- Atskaņo Video CD vai DVD-Video disku (20. lpp).

USB – Atver ekrānā izvēlni [Movie List], kurā redzamas USB zibatmiņas ierīcē ierakstītās filmas (21. lpp).

### **PHOTO**

DISC – Atver izvēlni [Photo List], kurā uzskaitīti diskā ierakstīto attēlu nosaukumi (23. lpp).

USB – Atver izvēlni [Photo List], kurā uzskaitīti USB zibatmiņas ierīcē ierakstīto attēlu nosaukumi (23. lpp).

### **MUSIC**

DISC – Atver izvēlni [Music List], kurā uzskaitīti diskā ierakstīto mūzikas failu un audio materiālu nosaukumi (22. lpp).

USB – Atver izvēlni [Music List], kurā uzskaitīti USB zibatmiņas ierīcē ierakstīto mūzikas faili (22. lpp).

### **Easy Menu**

Disc Manager – Atver Disc Settings izvēlni. (sk. 18 lpp.) DV Input – Ieslēdz ierakstītāju DV ieejas signāla režīmā. Rec Mode – Atver opciju [Rec Mode Set] no SETUP izvēlnes (17 lpp).

### **TV**

Auto Ch. Scan – iestatīšanas (SETUP) izvēlnē attēlo [Auto Programming] opciju. (15. lpp.)

PR Edit (programmas rediģēšana) – saite uz programmas rediģēšanu.  $(13.$  lpp.)

Timer Record (ierakstīšana ar taimeri) – atver [Timer Record] izvēlni. (24. lpp.)

# **SETUP iestatījumu regulēšana**

![](_page_13_Picture_277.jpeg)

![](_page_13_Figure_24.jpeg)

### **SETUP iestatījumu regulēšana – citas operācijas**

**Vispārējo iestatījumu regulēšana**

![](_page_14_Picture_167.jpeg)

**Auto Programming –** šī opcija automātiski noskenē diapazonu un iestata pieejamos kanālus.

[Start]: uzsāk kanālu skenēšanu.

**Program Edit–** šī opcija ļauj pievienot jaunus kanālus un rediģēt ieprogrammētos. [Edit]: atver ieprogrammēto kanālu sarakstu un kanālu rediģēšanas opciju logu (13. lpp).

**Clock Set–** lai varētu izmantot [Timer record], jāiestata pulksteņa laiks.

**TV Aspect –** ļauj iestatīt pieslēgtā televizora ekrāna malu proporciju. [4:3 Letter Box]: izvēlieties šo opciju, ja iekārta pieslēgta standarta televizoram ar ekrāna malu proporciju 4:3 un jūs dodiet priekšroku melnām joslām ekrāna augšpusē un apakšpusē skatoties platekrāna materiālus. [4:3 Pan Scan]: izvēlieties šo opciju, ja iekārta pieslēgta standarta televizoram ar ekrāna malu proporciju 4:3 un jūs dodiet priekšroku platekrāna

attēlam ar nogrieztām malām visā ekrāna augstumā.

[16:9 Wide]: izvēlieties šo opciju, ja iekārta pieslēgta platekrāna televizoram.

**AV2 Connection (AV2 savienojums) –** aizmugures paneļa AV2(DECODER) kontaktligzdai Jūs varat pievienot dekodētāju, satelītuztvērēju vai citu ierīci. [Decoder]: izvēlieties šo opciju, ja Jūs ierīces AV2(DECODER) kontaktligzdai pievienojat ārējo dekodētāju.

[Other Device]: izvēlieties šo opciju, ja Jūs ierīces AV2(DECODER) kontaktligzdai pievienojat videomagnetofonu vai līdzīgu ierakstīšanas ierīci.

**Video output format –** izvēlieties opciju atbilstoši televizora pieslēguma veidam.

[YPbPr]: televizors pieslēgts iekārtas COMPONENT OUTPUT ligzdām. [RGB]: televizors pieslēgts iekārtas ligzdai SCART.

**Power Save mode –** nosaka, vai iekārta izslēdzot pāriet enerģijas ekonomēšanas režīmā, vai ne. Šī opcija nav pieejama, ja ieslēgta ierakstīšana ar taimeri.

[ON]**\*1**: priekšējā paneļa displejs ir izslēgts un, ja iekārta izslēgta, izejā nonāk tikai signāls no antennas ieejas. [OFF]: izslēdz [Power Save Mode].

\*1 ja jūs izslēgsiet iekārtu brīdī, kad tā saņem kodētu signālu, enerģijas ekonomijas režīms neieslēgsies.

**Factory Set (rūpnīcas iestatījumi) –** Jūs varat atgriezt ierīci visos tās rūpnīcas iestatījumos. Dažas opcijas (novērtējumu (Rating), paroli (Password), un reģiona kodu (Area Code)) nav iespējams atiestatīt. Pēc rūpnīcas iestatījumu atgriešanas ekrānā parādās automātiskās iestatīšanas izvēlne.

 $(15)$ 

### **Valodas iestatījumi**

![](_page_15_Figure_2.jpeg)

**Display Menu –** ļauj izvēlēties iestatījumu izvēlnes un ekrāna displeja valodu.

**Disc Menu/Audio/Subtitle –** ļauj izvēlēties izvēlnes, audio un subtitru valodu.

[Original]: norāda oriģinālvalodu, kurā disks ticis ierakstīts.

[Others]: lai izvēlētos kādu citu valodu, izmantojiet ciparu taustiņus vadoties pēc valodas kodu saraksta 29. lpp, un apstipriniet četrciparu koda ievadi piespiežot ENTER. Ja kods ievadīts kļūdaini, ciparus dzēš izmantojot taustiņu CLEAR.

[OFF] (for Disc Subtitle): izslēdz subtitrus.

### **Audio iestatījumu regulēšana**

**16**

![](_page_15_Picture_9.jpeg)

**Dolby Digital / DTS / MPEG –** ļauj izvēlēties ciparu audio signāla veidu, ja tiek izmantota DIGITAL AUDIO OUTPUT ligzda.

[Bitstream] – izvēlieties šo opciju, ja iekārtas DIGITAL AUDIO OUTPUT ligzdai pieslēgta ierīce ar iebūvētu Dolby Digital, DTS vai MPEG dekoderi. [PCM] (Dolby Digital / MPEG) – izvēlieties šo opciju, ja iekārtas DIGITAL AUDIO OUTPUT ligzdai pieslēgta ierīce bez iebūvēta Dolby Digital, DTS vai MPEG dekodera.

[Off] (DTS) – izvēlieties šo opciju, ja iekārtas DIGITAL AUDIO OUTPUT ligzdai pieslēgta ierīce bez iebūvēta DTS dekodera.

**Sample Freq. (Frequency)** –ļauj iestatīt audio signāla iztveršanas frekvenci. [48 kHz]: Digitālie audio signāli tiek padoti uz izeju sākotnējā formātā līdz 48 kHz. Ja ir DVD ar 96 kHz diskretizāciju, izejas signāls tiek konvertēts uz 48 kHz. Ja jūsu uztvērējs vai pastiprinātājs NAV spējīgs apstrādāt 96 kHz signālus, izvēlieties [48 kHz].

[96 kHz]: Digitālie audio signāli tiek padoti uz izeju sākotnējā diskretizācijas formātā.

**DRC (dinamiskā diapazona vadība)** – saglabā skaidru skaņu arī pie nelieliem izejas audiosignāla līmeņiem (tikai Dolby Digital signālam). Lai aktivizētu funkciju, pārslēdziet to uz [On].

### **Bloķēšanas iestatījumi**

![](_page_15_Picture_17.jpeg)

Lai piekļūtu novērtējuma (Rating), paroles (Password), un reģiona koda (Area Code) opcijām, Jums jāievada 4-ciparu parole. Ja Jūs vēl neesat ievadījis paroli, Jums prasīs to izdarīt. Ievadiet 4-ciparu paroli. Paroles pārbaudei ievadiet to vēlreiz. Ja Jūs cipara ievadīšanas laikā pieļaujat kļūdu, atkārtoti spiediet CLEAR pogu, lai pa vienam dzēstu ciparus, tad izlabojiet tos.

Ja Jūs aizmirstat paroli, to iespējams dzēst. Atveriet SETUP izvēlni. Ievadiet '210499' un apstiprināšanai izvēlieties [OK]. Parole ir dzēsta.

**Rating –** ļauj iestatīt DVD novērtējumu. Jo zemāks būs novērtējums, jo striktāki būs ierobežojumi. Lai izslēgtu novērtējumu izvēlieties [No Limit].

**Set Password –** ļauj mainīt vai dzēst paroli.

[Change]: pēc patreizējās paroles ievades divas reizes ievadiet jauno paroli. [Delete]: pēc patreizējās paroles ievades to būs iespējams dzēst.

**Area code –** ļauj iestatīt ģeogrāfiskās zonas kodu kā atskaņošanas novērtējuma līmeni. Tas nosaka, kādas zonas standarti tiks izmantoti novērtējot DVD ar vecāku kontroles funkciju. Zonālos kodus sk 29. lpp.

### **Ieraksta iestatījumu regulēšana**

![](_page_16_Picture_2.jpeg)

**Disc Record Mode –** ļauj iestatīt vajadzīgo ierakstītā attēla kvalitāti: XP, SP, LP, EP vai MLP. Katra ieraksta ilgums norādīts 32. lpp.

- [XP]: augstākā attēla kvalitāte
- [SP]: standarta attēla kvalitāte

[LP]: nedaudz zemāka attēla kvalitāte, kā [SP] režīmā.

[EP]: zema attēla kvalitāte

[MLP]: visilgākais iespējamais ieraksta laiks ar viszemāko attēla kvalitāti.

**DV Record Audio** – šis parametrs ir jāiestata, ja jūsu iekārtas priekšējā paneļa ligzdai DV IN pieslēgta videokamera, kas izmanto 32 kHz/12-bit audio standartu.

Dažas ciparu videokameras audio ierakstu veic divos stereo kanālos. Viens celiņš ieraksta skaņu uzņemšanas brīdī, bet otrs paredzēts dublēšanai pēc tam.

Izvēloties iestatījumu 'Audio 1' tiks izmantota uzņemšanas brīdī ierakstītā skana.

Izvēloties iestatījumu 'Audio 2' tiks izmantota dublāžas ierakstītā skaņa.

**AV2 Recording –** ļauj iestatīt videosignāla parametrus AV2(DECODER) ieejā. Ja šis iestatījums nesakritīs ar ienākošā videosignāla parametriem, attēls būs neskaidrs.

[Auto]: video ieeja automātiski pieskaņosies ienākošajam videosignālam.

[CVBS]: ieejā tiek padots CVBS (kompozītu) videosignāls.

[RGB]: ieejā tiek padots RGB videosignāls.

[S-VIDEO]: ieejā tiek padots S-Video signāls.

**Auto Chapter (automātiskā nodaļu izveide) –** DVD ierakstīšanas laikā ar noteiktu intervālu (5 vai 10 min) tiek automātiski pievienotas nodaļu grāmatzīmes. Ja Jūs izvēlaties None, kopā ar No Separation iestatījumu tiek izslēgta automātiskā nodaļu atzīmēšana.

### **Diska iestatījumu regulēšana**

![](_page_16_Picture_20.jpeg)

**Initialize (inicializēšana) –** Jūs varat inicializēt DVD disku, izvēloties [Start] un nospiežot ENTER pogu. Parādās [Initialize] izvēlne. Pēc apstiprināšanas ierīce sāk diska formatēšanu. DVDRW diskiem Jūs varat izvēlēties VR vai Video režīmu. Pēc formatēšanas visi DVD diskā ierakstītie dati būs dzēsti.

DVD-R, DVD+R, DVD+RW diski vienmēr ir "Video" formātā – tas ir tāds pats, kā profesionāli ierakstītajiem DVD-video diskiem. (DVD-R, DVD+R, DVD+RW diskus Jūs varat atskaņot standarta atskaņotājā).

Ja Jūs ievietojat pilnīgi tukšu disku, ierīce to inicializēs automātiski. Sīkāku informāciju skatiet 5. lpp. sadaļā "Formatēšanas režīms (jaunam diskam)".

**Finalize –** ieraksta pabeigšana ir nepieciešama, ja ierakstītais disks tiks atskaņots izmantojot kādu citu DVD iekārtu. Ieraksta pabeigšanas procesa ilgums ir atkarīgs no diska kondīcijas, ieraksta ilguma un nosaukumu skaita diskā.

[Finalize]: atver izvēlni [Finalize]. Pēc apstiprinājuma sāksies ieraksta pabeigšana.

[Unfinalize]: DVD-RW diskam ar pabeigtu ierakstu pēc apstiprinājuma [Unfinalize] izvēlnē būs iespējams atcelt pabeigšanu. Pēc šīs operācijas diska saturu iespējams rediģēt un pārrakstīt no jauna.

Pirms diska pabeigšanas zemāk esošajā tabulā pārbaudiet dažādu disku veidu īpašību atšķirības.

![](_page_17_Picture_232.jpeg)

![](_page_17_Picture_233.jpeg)

**Disc Label –** šī funkcija ļauj sākotnējo diska nosaukumu nomainīt ar sat- urīgāku. Šis nosaukums parādīsies ekrāna displejā ievietojot disku iekārtā. Klaviatūras logu displejā var atvērt piespiežot ENTER pie izvēlētas opcijas [Edit].

**Disc Protect –** ja šī funkcija ir aktivizēta ar [ON], tas aizsargā disku no nejaušas pārrakstīšanas, dzēšanas vai rediģēšanas. DVD-R un Video režīmā formatētus DVD-RW diskus aizsargāt nav iespējams.

**PBC (Playback control) –** atskaņošanas vadība nodrošina speciālas navigācijas funkcijas, kas ieprogrammētas dažos video CD. Lai aktivizētu šo funkciju, ieslēdziet to uz [On].

**DivX Reg. Code–** Mēs nodrošinām jums DivX® VOD (video pēc pieprasījuma) reģistrācijas kodu, kurš ļauj jums nomāt un iegādāties DivX® VOD servisa piedāvātos videomateriālus. Lai iegūtu plašāku informāciju, apmeklējiet www.divx.com/vod.

Kad izgaismota ikoniņa [Enter], piespiediet ENTER taustiņu, un parādīsies iekārtas reģistrācijas kods.

**18**

# **Diska informācijas apskate**

![](_page_17_Picture_234.jpeg)

### **Diska informācijas apskate – citas funkcijas**

### **Atskaņošanas izvēlnes punkta regulēšana**

Punktu jūs varat izvēlēties piespiežot ▲▼, bet iestatījumu var mainīt spiežot 4 D.

![](_page_17_Picture_235.jpeg)

reizējais nosaukums/celiņš/fails / Kopējais<br>aukumu/celinu/failu skaits

- eizējā nodaļa / kopējais nodaļu skaits
	- ks kopš atskaņošanas sākuma
	- lētā audio valoda vai audio kanāls
	- Iētais apakšvirsraksts
		- lētais skata leņķis / Kopējais skatu leņķu skaits

lētais skanas režīms

### **Pāriešana uz citu nosaukumu/celiņu/failu DVD ALL VCD DivX**

Ja diskā ir vairāk par vienu nosaukumu, Jūs varat pāriet uz citu nosaukumu. Atskanošanas laikā divreiz nospiediet DISPLAY pogu, tad izmantojiet ▲ / ▼ pogas, lai izvēlētos nosaukuma ikonu. Tad nospiediet atbilstošo cipara pogu (0- 9) vai ◀ / ▶ pogu, lai izvēlētos nosaukuma numuru. Lai izmantotu šo funkciju Video CD ar PBC funkciju, Jums jāiestata PBC uz Off. (Skatiet 18. lpp.).

### **Atskaņošanas uzsākšana no noteikta laika DVD ALL DivX**

Atskaņošanas laikā divreiz piespiediet DISPLAY. Laika meklēšanas lodziņā parādīsies laiks kopš atskaņošanas sākuma. Izvēlieties laika meklēšanas lodziņu un ievadiet vēlamo sākuma laiku stundās, minūtēs un sekundēs no kreisās puses uz labo. Piemēram, lai atrastu ainu 2 stundas, 10 minūtes un 20 sekundes pēc sākuma, ievadiet "21020" un piespiediet ENTER. Ja cipari ievadīti nepareizi, izmantojot  $\blacktriangleleft$  /  $\blacktriangleright$ , lai novietotu kursoru (\_) zem nepareizi ievadītā cipara. Tad ievadiet pareizo ciparu.

### **Subtitru valodas izvēle DVD DivX**

Atskaņošanas laikā divreiz piespiediet DISPLAY, lai atvērtu atskaņošanas izvēlni. Izmantojot  $\blacktriangle \blacktriangledown$  izvēlieties subtitru opciju un pēc tam ar  $\blacktriangle \blacktriangleright$  izvēlieties vajadzīgo subtitru valodu.

**VAI**

Atskaņošanas laikā nospiediet SUBTITLE pogu, tad izmantojie◀ / ▶ pogas, lai izvēlētos vajadzīgo subtitru valodu.

### **Skatīšanās citā skata leņķī DVD**

Ja diskā ierakstīti attēli ar atšķirīgu kameras vērsumu, jūs atskaņošanas laikā varat mainīt skata lenki.

Atskaņošanas laikā divreiz piespiediet DISPLAY, lai atvērtu atskaņošanas izvēlni. Izmantojot  $\blacktriangle \blacktriangledown$  izvēlieties skata lenka opciju un pēc tam ar  $\blacktriangle \blacktriangleright$  izvēlieties vajadzīgo lenki.

### **Skaņas režīma izvēle DVD ALL VCD DivX**

Šī iekārta spēj nodrošināt trī sdimensiju visaptverošu skanu, kura imitē daudzkanālu audio atskaņošanu divos parastajos stereo skaļruņos un līdz ar to nav nepieciešams izmantot 5 vai vairāk skaļruņus, kas nepieciešami daudzkanālu audio atskaņošanai mājas kinozāles sistēmās. Atskaņošanas laikā divreiz piespiediet DISPLAY, lai atvērtu atskaņošanas izvēlni. Izmantojot  $\blacktriangle \blacktriangledown$  izvēlieties skanas opciju un pēc tam ar  $\blacktriangle \blacktriangleright$  izvēlieties vajadzīgo atskaņošanas režīmu 3D SUR. vai NORMAL).

### **Informācijas apskate TV skatīšanās laikā**

TV skatīšanās laikā piespiediet DISPLAY, lai ekrāna displejā apskatītu informāciju.

![](_page_18_Picture_16.jpeg)

- **FI** Norāda diska nosaukumu un formātu.
- **2** Norāda ierakstīšanas režīmu, brīvo vietu diskā un iztecējušā laika progresa joslu.
- c Norāda kanāla numuru, stacijas nosaukumu un uztvērēja saņemto skaņas signālu (stereofonisks (STEREO), monofonisks (MONO)).

- 4. Norāda pašreizējo skaņas kanālu.
- 5 Norāda pašreizējo datumu un laiku.

# **Diska atskaņošana**

![](_page_19_Picture_503.jpeg)

**AR TĀLVADĪBU**

### **Diska atskaņošana – citas operācijas Diska ar ieprogrammētu izvēlni atskaņošana DVD VCD**

Izvēlnes logs var pirmo reizi parādīties ekrānā ievietojot iekārtā DVD vai video CD, kurā šāda izvēlne ir ieprogrammēta.

**DVD** – izmantojot taustiņus ◀ / ▶ / ▲ / ▼ izvēlieties nosaukumu/nodaļu, kuru jūs vēlaties apskatīt, un piespiediet ENTER, lai uzsāktu atskaņošanu. Lai atgrieztos izvēlnes logā, piespiediet TITLE vai DISC MENU/LIST.

**VCD –** izmantojot ciparu taustiņus norādiet celiņu, kuru jūs vēlaties apskatīt. Lai atgrieztos izvēlnes logā, piespiediet RETURN (¿^).

Dažādiem diskiem izvēlnes iestatījumi un pārskata procedūras var atšķirties. Jūs varat arī pārslēgt PBC uz [OFF] (sk. 18. lpp).

### **Pāreja uz nākošo vai iepriekšējo nodaļu, celiņu vai failu DVD ALL ACD MP3 WMA DivX VCD**

Lai pārietu uz nākošo nodaļu, celinu vai failu, piespiediet SKIP (>>). Lai atgrieztos patreizējās nodaļas, celiņa vai faila sākumā, piespiediet SKIP (I<</a> Lai atgrieztos uz iepriekšējo nodaļu, celiņu vai failu, divreiz ātri piespiediet SKIP  $(H=4)$ .

### **Pauze atskaņošanā**

Lai nopauzētu atskaņošanu, piespiediet PAUSE/STEP (II). Lai turpinātu atskanošanu, piespiediet PLAY  $($   $\blacktriangleright$ ).

### **Atskaņošana pa vienam kadram DVD ALL VCD**

Lai atskanotu materiālu pa vienam kadram, atkārtoti spiediet PAUSE/STEP (II).

### **Ātrā pāreja uz priekšu vai atpakaļ DVD ALL ACD DivX VCD**

Atskanošanas laikā piespiedieSCAN (<< vai >>), lai paātrinātu atskaņošanu uz priekšu vai atpakaļ. Vairākas reizes piespiežot SCAN (< vai  $\blacktriangleright$ ) jūs varat mainīt atskanošanas ātrumu. Lai izslēgtu šo režīmu, piespiediet PLAY  $($   $\blacktriangleright$ ).

### **Cita audiosignāla klausīšanās DVD ALL DivX VCD**

Piespiediet AUDIO un pēc tam < vai  $\blacktriangleright$ , lai klausītos citu audio valodu, audio celiņu vai citādi kodētu audiosignālu.

### **Palēninātā atskaņošana DVD ALL VCD**

Kamēr atskaņošana atrodas pauzes režīmā, piespiediet SCAN (<< vai >>), lai palēninātu atskaņošanu uz priekšu vai atpakaļ. Vairākas reizes piespiežot SCAN (<< vai >>) jūs varat mainīt atskaņošanas ātrumu. Lai izslēgtu šo režīmu, piespiediet PLAY ( $\blacktriangleright$ ). Video CD nav iesējams palēnināti atskaņot atpakaļvirzienā.

### **Atkārtota atskaņošana DVD ALL ACD MP3 WMA VCD**

Lai izvēlētos atskaņojamo lietu, atkāroti spiediet PLAY MODE pogu. Pēc izvēles atkārtoti atskaņots tiks pašreizējais nosaukums, nodaļa, mape vai celiņš. Lai atgrieztos pie normālas atskaņošanas, atkārtoti spiediet PLAY MODE pogu, lai izvēlētos [Off]. Lai izmantotu šo funkciju Video CD ar PBC funkciju, Jums jāiestata PBC uz Off. (Skatiet 18. lpp.).

### **Noteiktas daļas atkārtošana (A-B) DVD ALL ACD VCD**

Atkārtojamas daļas sākumā nospiediet PLAY MODE pogu, lai izvēlētos [A-], un šīs daļas beigās nospiediet ENTER pogu. Izvēlētā daļa tiks nepārtraukti atkārtota. Lai atgrieztos pie normālas atskaņošanas, atkārtoti spiediet PLAY MODE pogu, lai izvēlētos [Off].

### **Pietuvināta video attēla skatīšanās DVD ALL**

Lai izvēlētos pietuvināšanas režīmu, atskaņošanas vai apturēšanas režīmā atkārtoti spiediet ZOOM pogu. Jūs varat pārvietoties pa pietuvināto attēlu, izmantojot  $\triangle \blacktriangledown \blacktriangle =$  pogas. Lai izietu no pietuvināšanas režīma, nospiediet CLEAR pogu.

### **Iecienītākās ainas atzīmēšana DVD ALL**

Iespējams atzīmēt līdz pat sešās izvēlētām materiāla vietām, tajās nospiežot MARKER pogu. Jūs arī varat atsaukt vai dzēst šīs grāmatzīmes, izmantojot SEARCH pogu.

Lai izvēlētos vajadzīgo grāmatzīmi, izmantojiet  $\blacktriangle$  /  $\blacktriangleright$  /  $\blacktriangle$  /  $\blacktriangledown$  pogas, tad nospiediet ENTER pogu, lai atsauktu to vai CLEAR pogu, lai dzēstu to.

### **Virsrakstu izvēlnes atvēršana DVD**

Piespiežot TITLE atvērsies virsrakstu vai diska izvēlne. Ja ievietotajā DVD diskā ieprogrammēta virsrakstu izvēlne, tā atvērsies ekrānā. Ja tādas nav, atvērsies diska izvēlne.

### **Pēdējais kadrs atmiņā DVD**

Šī iekārta saglabā atmiņā pēdējā skatītā diska pēdējo kadru. Pēdējais kadrs saglabājas arī tad, ja disks tiek izņemts no atskaņotāja un iekārta izslēgta. Ja tas pats disks vēlreiz tiek ievietota atskaņotājā, šis kadrs tiek automātiski parādīts ekrānā.

### **DivX® filmu failu atskaņošana**

![](_page_20_Picture_296.jpeg)

### **DivX® filmu failu atskaņošana – citas operācijas**

### **Filmu saraksta izvēlnes opcijas**

Izvēlieties failu no izvēlnes, kuru jūs vēlētos apskatīt un piespiediet ENTER. Ekrāna kreisajā pusē atvērsies opciju izvēlne.

# **Signalist COLORED**

[Play]: uzsāk izvēlētā faila atskaņošanu [Open]: atver mapi un parāda mapē esošo failu sarakstu.

### **Informācija par DivX® subtitru attēlošanu**

Ja subtitri netiek pareizi attēloti, kad tie parādās, nospiediet PAUSE/STEP pogu. Tad apmēram 3 sekundes turiet piespiestu SUBTITLE pogu, lai attēlotu valodu kodu izvēlni. Lai mainītu valodas kodu, līdz subtitri tiek attēloti pareizi, izmantojiet  $\blacktriangleleft$  /  $\blacktriangleright$  pogu. Lai turpinātu atskanošanu, nospiediet PLA( $\blacktriangleright$ ) pogu.

### **Filmas faila informācijas apskate**

Piespiediet DISPLAY, lai apskatītu ekrānā informāciju par izgaismoto failu no filmu saraksta.

### **Prasības Divx failiem**

**Pieejamā izšķirtspēja:** 720x576 (P x A) pikseļi **DivX failu paplašinājumi:** ".avi", ".divx**" Atskaņojami DivX subtitri:** ".smi", ".srt", ".sub (tikai Micro DVD formātam)", ".txt (tikai Micro DVD formātam)" **Atskaņojami kodeku formāti:** "DIV3", "MP43", "DIVX", "DX50" **Atskaņojami audio formāti:** "AC3", "PCM", "MP2", "MP3", "WMA" Iztveršanas frekvence: 8-48 kHz (MP3), 32-48 kHz (WMA) Datu pārraides ātrums: 8 – 320 kbps (MP3), 32 – 192 kbps (WMA)

**CD-R formāts:** ISO 9660 un JOLIET.

**DVD±R/RW formāts:** ISO 9660 (UDF Bridge formāts)

**Maksimālais failu daudzums diskā:** mazāk par 1999 (mapju un failu kopēiais daudzums)

### **Norādījumi attiecībā uz DivX formātu**

- Lai DivX subtitru failu varētu redzēt ekrānā, tā nosaukumam jāsaskan ar DivX faila nosaukumu.
- - Ja kadru frekvence pārsniedz 29,97 kadrus 1 sekundē, šī iekārta var normāli nefunkcionēt.
- Ja ierakstītie video un audio faili nav izkārtoti pamīšus, ekrānā atgriezīsies izvēlne.
- Ja DivX failā iekļauts kāds neatpazīstams kods, ekrānā tas var parādīties kā " \* "
- Šī ierīce neatbalsta DivX failus, kas ir ierakstīti ar GMC (vispārējo kustības kompensēšanu (Global Motion Compensation)).
- Ja USB ierīcē saglabāta DivX faila datu pārraides ātrums pārsniedz 4 Mbps, ar faila atskaņošanu var rasties problēmas.

# **Mūzikas klausīšanās**

![](_page_21_Picture_194.jpeg)

### **Mūzikas klausīšanās – citas operācijas**

### **Mūzikas saraksta izvēlnes opcijas**

Izvēlieties failu/celiņu no izvēlnes, kuru jūs vēlētos apskatīt un piespiediet ENTER. Ekrāna kreisajā pusē atvērsies opciju izvēlne.

![](_page_21_Picture_6.jpeg)

[Play]: uzsāk izvēlētā faila/celiņa atskaņošanu. [Random]: uzsāk un aptur atskaņošanu gadījuma secībā. [Open]: atver mapi un parāda mapē esošo failu sarakstu.

### **MP3/WMA faila informācijas apskate**

Piespiediet DISPLAY, lai apskatītu ekrānā informāciju par izgaismoto failu. Iekārta parāda faila ID3 tega informāciju. Ja fails nesatur ID3 tega informāciju, ekrānā parādīsies paziņojums [ID3-Tag: None].

### **Mūzikas atskaņošana nejauši izvēlētā secībā**

Mūzikas saraksta (Music List) izvēlnē izvēloties [RANDOM] opciju un nospiežot ENTER pogu, ierīce automātiski uzsāk atskaņošanu nejauši izvēlētā secībā, un izvēlnes ekrānā parādās "RANDOM". Lai atgrieztos pie normālas atskaņošanas, vēlreiz izvēlieties [Random] opciju, tad nospiediet ENTER pogu.

### **Prasības MP3/WMA audio failiem**

**Failu formāts:** ".mp3", ".wma".

**Iztveršanas frekvence:** 8-48 kHz (MP3), 32-48 kHz (WMA)

**Datu pārraides ātrums:** 8 – 320 kbps (MP3), 32 – 192 kbps (WMA)

**CD-R formāts:** ISO 9660 un JOLIET.

**DVD±R/RW formāts:** ISO 9660 (UDF Bridge formāts)

**Maksimālais failu daudzums diskā:** mazāk par 1999 (mapju un failu kopējais daudzums)

# **Fotoattēlu apskate**

![](_page_22_Picture_251.jpeg)

### **Fotoattēlu apskate – citas operācijas**

### **Fotoattēlu saraksta izvēlnes opcijas**

Izvēlieties failu no izvēlnes, kuru jūs vēlētos apskatīt, un piespiediet ENTER. Ekrāna kreisajā pusē atvērsies opciju izvēlne.

![](_page_22_Picture_6.jpeg)

[Full Screen]: Shows the selected file in full screen. [Open]: parāda izvēlēto failu pilnā ekrāna izmērā. [Slide Show]: atver slīdrādes [Slide Show] izvēlni.

### **Pāreja uz nākamo vai iepriekšējo foto**

Kamēr attēls atvērts pilnā ekrāna izmērā, piespiediet SKIP ( $\blacktriangleleft$  vai  $\blacktriangleright$ ), lai pārietu uz nākošo vai iepriekšējo attēlu.

### **Attēla pagriešana**

Kamēr attēls atvērts pilnā ekrāna izmērā, piespiediet  $\blacktriangle$ , lai to pagrieztu.

### **Foto failu apskate slīdrādes režīmā**

Lai [Photo list] esošos attēlus apskatītu slīdrādē, ekrāna kreisajā pusē izvēlieties opciju [Slide Show] un spiediet ENTER. Ekrānā atvērsies izvēlne [Slide Show]. Iestatiet opcijas [Object] un [Speed] un kamēr izvēlēta opcija [Start], spiediet ENTER. Iekārta uzsāks slīdrādi ar iestatītajiem parametriem.

### [Object] opcija:

- [Selected] parāda slīdrādē tikai izvēlētos attēlus. Lai izvēlētos vairākus failus, izmantojiet taustiņu MARKER.
- [All] parāda slīdrādē visus failus.

[Speed] opcija:

Ļauj iestatīt [Slow], [Normal] vai [Fast] slīdrādes tempu.

### **Slīdrādes apturēšana**

Lai apturētu slīdrādi, nospiediet PAUSE/STEP pogu. Lai turpinātu slīdrādi, nospiediet PLAY pogu.

### **Prasības foto failiem**

**Faila paplašinājums:** ".jpg"

**Fotoattēla izmēri:** vēlams mazāki par 4 MB

**CD-R formāts:** ISO 9660 un JOLIET.

**DVD±R/RW formāts:** ISO 9660 (UDF Bridge formāts)

**Maksimālais failu daudzums diskā:** mazāk par 1999 (mapju un failu kopējais daudzums)

### **Norādījumi attiecībā uz JPEG failiem**

- Ar rindpārleces un bezzudumu kompresijas algoritmiem apstrādāti JPEG faili netiek atbalstīti.
- Atkarībā no JPEG failu izmēriem un skaita mediju satura nolase var aizņemt vairākas minūtes.

### **Ieraksts**

![](_page_23_Picture_232.jpeg)

### **Ieraksts – citas operācijas**

### **Tūlītējs ieraksts ar taimeri**

Tūlītējs ieraksts ar taimeri ļauj ērti ierakstīt noteikta ilguma ierakstu.

![](_page_23_Picture_6.jpeg)

Vienreiz piespiežot REC sāksies ieraksts. Spiediet REC vēl vairākas reizes, lai izvēlētos noteiktu ieraksta ilgumu. Ikreiz piespiežot REC ieraksta ilgums ekrāna displejā pieaug.

#### **Ierakstīšanas apturēšana**

Lai apturētu ierakstīšanu, nospiediet PAUSE/STEP pogu. Ja Jūs vēlaties turpināt ierakstīšanu, nospiediet PAUSE/STEP pogu.

### **Sagatavošanās ierakstam ar taimeri**

Šo iekārtu var ieprogrammēt līdz pat 16 ierakstiem ar taimeri viena mēneša robežās. Pirms taimera iestatīšanas precīzi jānoregulē iekārtas pulkstenis.

![](_page_23_Picture_12.jpeg)

Piespiediet HOME un izvēlieties opciju "TV". Piespiediet  $\blacktriangle \blacktriangledown$ , lai izvēlētos [Timer Record] un pēc tam spiediet ENTER, lai atvērtu izvēlni [Timer record List]. Izmantojiet  $\blacktriangle \blacktriangledown$ , lai izvēlētos [New], un spiediet ENTER, lai atvērtu izvēlni [Timer Record]. Izmantojot  $\blacktriangle \blacktriangledown \blacktriangle \blacktriangleright$  iestatiet katru lauku tā, kā tas aprakstīts zemāk.

[PR]: ļauj izvēlēties kādu no atmiņā ierakstītajiem programmas numuriem vai kādu no ārējā signāla ieejām (DV ieeju izvēlēties nav iespējams).

[Date]: izvēlieties datumu tuvākā mēneša ietvaros.

[Start Time]: iestatiet sākuma laiku.

[End Time]: iestatiet beigu laiku.

[Mode]: izvēlieties ierakstīšanas režīmu (DVD: XP, SP, LP, EP, MLP vai AT). AT (automātiskais režīms) nosaka diskā vai kasetē atlikušo ierakstīšanas laiku un nepieciešamības gadījumā pārslēdz ierakstīšanas režīmu, lai pabeigtu programmas ierakstīšanu.

Vairākkārtīgi spiediet ENTER, lai ieprogrammētu ierakstu ar taimeri. To, ka ieraksts ar taimeri ieprogrammēts pareizi, apliecina paziņojums "Rec OK" izvēlnes [Timer Record List] laukā [Check].

![](_page_23_Picture_20.jpeg)

### **Ieraksta ar taimeri atcelšana**

Pirms ieraksts ar taimeri sācies, jūs to varat atcelt. Izvēlnē [Timer Record List] izvēlieties atcelamo ierakstu un piespiediet CLEAR.

### **Problēmu meklēšana ierakstīšanai ar taimeri**

#### **Šādos gadījumos ierīce neierakstīs pat tad, ja ir iestatīts taimeris:**

- Ja nav ievietots disks.
- Ja ir ievietots neierakstāms disks.
- Ja iestatīšanas (Setup) izvēlnē [Disc Protect] opcija ir iestatīta uz [ON] (skat. 18. lpp.).
- Ierīces darbības (ierakstīšanas, dzēšanas utt. laikā).
- Diskā jau ir ierakstīti 99 nosaukumi (DVD-RW, DVD-R), 49 nosaukumi (DVD+R, DVD+RW).

### **Taimeri nav iespējams programmēt, ja:**

- Ieraksts jau notiek.
- Laiks, kuru jūs mēģiniet iestatīt, jau ir pagājis.
- Jau sastādītas 16 taimera programmas.

### **Ja divas vai vairākas taimera programmas savstarpēji pārklājas:**

- Prioritāte būs agrāk sastādītajai programmai,
- Kad agrāk sastādītā programma beigs darbu, sāksies otras programmas izpilde.
- Ja divas programmas sākas vienā un tajā pašā brīdī, tiks pildīta agrāk sastādītā programma.

### **Ieraksts no ārēja avota**

Jūs varat veikt ierakstu no ārējās iekārtas, piemēram, videokameras vai videomagnetofona, kurš pieslēgts kādai no iekārtas ieejām. Ikreiz piespiežot AV/INPUT notiks ārējā signāla avota pārslēgšana tā, kā tas aprakstīts zemāk. Pirms uzsākt ierakstu no ārējā avota pārliecinieties, ka attiecīgā ierīce ir pienācīgi pieslēgta atbilstošajai ieejai.

- Uztvērējs: iebūvētais uztvērējs
- AV1: AV1 SCART ligzda uz aizmugures paneļa
- AV2: AV2 DECODER SCART ligzda uz aizmugures paneļa
- AV3: AV IN 3 (VIDEO, AUDIO (L/R)) ligzda uz priekšējā paneļa

# **Virsraksta rediģēšana**

![](_page_24_Picture_314.jpeg)

# **Virsraksta rediģēšana – citas operācijas**

### **Par nosaukumu saraksta izvēlni**

Lai attēlotu nosaukumu saraksta (Title List) izvēlni, nospiediet MENU/LIST pogu. Pirms to darīt, atskaņošana jāpārtrauc. Jūs tai varat piekļūt arī izmantojot HOME izvēlni. Izvēlieties [MOVIE] opciju, tad izvēlieties [DISC] opciju un nospiediet ENTER pogu. Ja Jūs rediģējat VR režīma disku, spiediet MENU/LIST pogu, lai pārslēgtos starp oriģinālo (Original) un atskaņojumu saraksta (Playlist) izvēlni.

![](_page_24_Picture_27.jpeg)

### **1** Patreizējais datu nesējs

2 Parāda ieraksta režīmu, brīvās vietas apjomu un indicē ieraksta gaitu.

c Izvēlnes opcijas: lai atvērtu opciju izvēlni, izvēlieties nosaukumu vai nodaļu un spiediet ENTER. Dažādiem diskiem opcijas var atšķirties.

- 4 Patlaban izvēlētais nosaukums.
- 5 Sīktēls

f Parāda ieraksta nosaukumu, ierakstīšanas datumu un ieraksta garumu.

### **Pirms uzsākt rediģēšanu**

Dažādiem disku veidiem šie iekārta piedāvā atšķirīgas rediģēšanas opcijas. Pirms uzsākt rediģēšanu noskaidrojiet dioska veidu un izvēlieties šim tipam atbilstošu opciju.

Izmantojot VR režīmā formatētu DVD (DVD-RW) disku, Jūs varat izbaudīt pro- gresīvas rediģēšanas funkcijas. Rediģēt iespējams oriģinālo ierakstu (sauktu par "oriģinālu") vai no oriģināla izveidoto atskaņošanas informāciju (sauktu

Rediģējot oriģinālu izmaiņas ir neatgriezeniskas. Ja materiālu plānots rediģēt saglabājot<br>oriģinālu, jūs varat rediģēšanai sagatavot atsevišķu atskaņojamu materiālu.

Atskaņošanas saraksts ir šādu materiālu nosaukumu kopa, kas veidota no oriģināla rediģēšanas vajadzībām.

Diska oriģinālajā saturā zem katra nosaukuma ietverta viena vai vairākas nodaļas. Pievienojot nosaukumu atskaņojumu sarakstam tajā parādās arī izturas tāpat, kā nodaļas DVD video diskā. Daļas ir oriģināla vai atskaņojumu<br>saraksta materiālu fragmenti. No oriģināla vai atskaņojumu saraksta jūs varat<br>dzēst vai arī tam pievienot atsevišķas daļas. Pievienojot atskaņoj stam nodaļu vai materiālu no oriģināla materiāla (piemēram, nodaļas) tiek<br>izveidots jauns materiāls. Dzēšot kādu daļu tā tiek iznemta no oriģināla vai atskaņojumu saraksta.

### **Nodaļu marķieru pievienošana -RWVR +RW +R**

Jūs varat sadalīt materiālu nodaļas vēlamās dalījuma vietas atzīmējot ar marķieriem. Atskaņošanas vai ieraksta laikā vajadzīgajā vietā piespiediet CHP.ADD Ekrānā parādīsies nodaļas marķiera ikoniņa.

Nodaļu marķierus var pievienot automātiski pēc regulāriem intervāliem aktivizējot SETUP izvēlnē opciju [Auto Chapter].

### **Sīktēla mainīšana -RWVR +RW +R**

Katru nosaukumu saraksta (Title List ) izvēlnē attēloto nosaukumu apzīmē sīktēla attēls no šī nosaukuma vai nodaļas sākuma.

Lai panāktu pašreiz redzamā attēla parādīšanos nosaukumu saraksta (Title List ) izvēlnē, nospiediet THUMBNAIL pogu.

### **Materiāla vai nodaļas dzēšana**

**26**

Dzēšot materiālu vai nodaļu no atskaņojumu saraksta tie oriģinālā joprojām saglabājas. Savukārt dzēšot materiālu vai nodaļu no oriģināla tie tiks dzēsti arī no atskanojumu saraksta. Izvēlieties materiālu vai nodaļu, kuru jūs vēlaties dzēst, un spiediet ENTER.

No izvēlnes ekrāna kreisajā izvēlieties [Delete] un spiediet ENTER, lai apstiprinātu dzēšanu. Izmantojot taustiņu MARKER iespējams vienlaicīgi dzēst vairākus failus.

### **Nodaļu meklēšana -RWVR -RWVideo +RW +R -R**

Jūs varat izvēlēties materiāla sākumu meklējot nodaļu. Izvēlieties materiālu, kurā jūs vēlaties veikt meklēšanu, un spiediet ENTER. No izvēlnes ekrāna kreisajā pusē izvēlieties opciju [Search] un atveriet [Chapter List] spiežot ENTER uz opcijas [Chapter].

Izmantojot ▲▼◀▶ atrodiet vajadzīgo nodaļu un spiediet PLAY, lai sāktu tās atskanošanu.

### **Jauna atskaņojumu sarksta sastādīšana -RWVR**

Atskaņojumu saraksts dod iespēju rediģēt un pārrediģēt materiālu vai nodaļu nemainot oriģinālo ierakstu. Izmantojot šo funkciju iespējams vajadzīgo materiālu vai nodaļu no oriģināla pievienot jaunam vai jau sagatavotam atskaņojumu sarakstam.

![](_page_25_Picture_21.jpeg)

Izvēlieties vajadzīgo materiālu vai nodaļu no oriģināla un spiediet ENTER. Izvēlieties opciju [Playlist Add] un pēc tam spiediet ENTER, lai atvērtu izvēlni attiecīgo materiālu vai nodaļu no oriģināla vai izvēlieties [New PlayList], lai izveidotu jaunu atskanojumu sarakstu.

### **Atskaņojumu saraksta nodaļas pārcelšana -RWVR**

Šo funkciju var izmantot, lai mainītu atskaņojumu saraksta materiālu atskaņošanas secību izvēlnē [Chapter List-Playlist]. No izvēlnes [Chapter List-Playlist] ekrāna kreisajā pusē izvēlieties opciju [Move]. Izmantojot ▲▼◀▶ norādiet vietu sarakstā, uz kuru materiāls jāpārceļ, un spiediet ENTER. Ekrānā parādīsies atjauninātā izvēlne

### **Meklēšana pēc laika -RWVR -RWVideo +RW +R -R**

Jūs varat izvēlēties materiāla sākumu pēc skanēšanas laika. Izvēlieties materiālu, kurā veikt meklēšanu, un spiediet ENTER. No izvēlnes [Search] ekrāna kreisajā pusē izvēlieties opciju [Time] un spiediet ENTER, lai atvērtu izvēlni [Search].

![](_page_26_Picture_3.jpeg)

Izmantojot < > atrodiet vajadzīgo sākuma laiku. Ikreiz piespiežot < > laiks pāriet minūti uz priekšu, bet turot piespiestu  $\blacktriangleleft$  baiks pārlēks pa 5 minūšu intervāliem. Lai skatītos materiālu no izvēlētā laika momenta, spiediet ENTER.

### **Nodaļas vai materiāla noslēpšana +RW +R**

Jūs varat izlaist atskaņojumu saraksta nodaļu un materiālu atskaņošanu tos nenodzēšot. Izvēlieties noslēpjamo nodaļu vai materiālu un spiediet ENTER. Opcijā [Edit] izvēlieties [Hide] un spiediet ENTER.

Ja slēptu nodaļu vai materiālu atkal jāpadara redzamu, izvēlieties noslēpto nodaļu vai materiālu un spiediet ENTER. Opcijā [Edit] izvēlieties [Show] un spiediet ENTER.

### **Daļas dzēšana -RWVR**

Jūs varat dzēst nevajadzīgu materiāla daļu.

![](_page_26_Picture_10.jpeg)

Izvēlieties materiālu, kura daļu jānodzēš, un spiediet ENTER. No izvēlnes [Edit] ekrāna kreisajā pusē izvēlieties opciju [Delete Part] un spiediet ENTER, lai atvērtu [Delete part] izvēlni. Izmantojot taustinus PLAY, SCAN, PAUSE/STEP atrodiet vajadzīgo vietu.

[Start Point]: izvēlieties punktu, no kura sākt dzēšanu un piespiediet ENTER. [End Point]: izvēlieties punktu, kurā beigt dzēšanu un piespiediet ENTER. [Next Part]: lai iezīmētu nākamo dzēšamo fragmentu, piespiediet ENTER. [Cancel]: lai atceltu fragmenta dzēšanu, piespiediet ENTER. [Done]: lai dzēstu fragmentu, piespiediet ENTER.

#### **Materiāla sadalīšana +RW**

Šī funkciju lauj sadalīt materiālu divos atseviškos materiālos. Izvēlieties sadalāmo materiālu un spiediet ENTER. Opcijā [Edit] ekrāna kreisajā pusē izvēlieties [Divide] un spiediet ENTER, lai atvērtu [Divide] izvēlni. Izmantojot taustiņus PLAY, SCAN, PAUSE/STEP atrodiet punktu, kurā jāpārdala matreriāls, un spiediet ENTER neatlaižot taustiņu [Divide]. Atskaņošanas ekrānā redzams dalījuma moments. Izvēlieties opciju [Done] un spiediet ENTER, lai sadalītu materiālu. Nav iespējams atdalīt materiālu, kas īsāks par 3 sekundēm.

### **Nosaukuma piešķiršana materiālam**

Ierakstot materiālu ar šo iekārtu tam nosaukumā tiks piešķirts numurs. Šī funkcija dod iespēju mainīt materiāla nosaukumu.

![](_page_27_Picture_252.jpeg)

Izvēlieties pārsaucamo materiālu un piespiediet ENTER. No izvēlnes ekrāna kreisajā pusē izvēlieties opciju [Rename] vai [Title Name] un spiediet ENTER, lai atvērtu klaviatūras izvēlni. Klaviatūras izvēlnē izmantojiet ▲ ▼ ◀ ▶ lai izvēlētos simbolu, un apstipriniet to piespiežot ENTER.

[OK]: pabeidz pārsaukšanu.

[Cancel]: atceļ visus ievadītos simbolus.

[Space]: ievada atstarpi vietā, kur tobrīd atrodas kursors. [Delete]: dzēš pirms kursora esošo simbolu.

Nosaukuma ievadei var izmantot arī tālvadības pults taustinus.

PLAY ( $\blacktriangleright$ ): ievada atstarpi vietā, kur tobrīd atrodas kursors.

**II** (PAUSE/STEP): dzēš aiz kursora esošo simbolu.

■ (STOP), CLEAR: dzēš pirms kursora esošo simbolu.

H< / ▶ i: pārvieto kursoru pa labi vai pa kreisi.

MENU/LIST, DISPLAY: maina klaviatūras izvēlnes simbolu kopu. Cipari (0-9): ievada attiecīgo simbolu kursora pozīcijā.

### **Nodaļu apvienošana -RWVR +RW +R**

Šī funkcija ļauj apvienot izvēlēto nodaļu ar blakus esošo nodaļu. Izvēlieties vajadzīgo nodaļu un spiediet ENTER. Izvēlieties [Combine], lai ieslēgtu apvienošanas indikatoru starp nodaļu sīktēliem. Lai apvienotu abas indicētās nodaļas, piespiediet ENTER.

Šī funkcija nedarbosies zemāk norādītajos apstākļos.

- Materiālā ir tikai viena nodaļa.
- $\bullet\;$  Izvēlēta pirmā nodaļa.

**28**

- Nodaļas, kuras jūs vēlaties apvienot, tiks veidotas dzēšot daļu no oriģinālā materiāla.
- Nodaļas, kuras jūs vēlaties apvienot, tiek veidotas no dažādiem materiāliem.
- Viena no nodaļām, kuras jūs apvienosiet, tiks pārvietota.

### **Materiāla aizsardzība -RWVR +RW +R**

Šo funkciju izmanto ieraksta aizsardzībai pret nejaušu pārrakstīšanu, rediģēšanu vai dzēšanu. Izvēlieties aizsargājamo materiālu un spiediet ENTER. No izvēlnes ekrāna kreisajā pusē izvēlieties opciju [Protect] un spiediet ENTER. Uz materiāla sīktēla parādīsies atslēgas simbols.

Lai noņemtu materiālam aizsardzību, izvēlieties aizsargāto failu un spiediet ENTER. No izvēlnes ekrāna kreisajā pusē izvēlieties opciju [Unprotect] un spiediet ENTER, lai noņemtu aizsardzību.

### **Pārrakstīšana +RW**

Jūs varat pārrakstīt jaunu video ierakstu, ja tas nav aizsargāts. Izvēlieties TV kanālu vai signāla avotu, kuru nepieciešams ierakstīt. Piespiediet MENU/LIST, lai atvērtu materiālu sarakstu izvēlni. Izmantojot ▲ ▼ ◀ ▶ izgaismojiet materiālu, kuru jūs vēlaties pārrakstīt, un spiediet REC, lai sāktu pārrakstīšanu. Lai apturētu ierakstu, spiediet STOP.

Ja ierakstāmā materiāla garums pārsniegs pārrakstāmā materiāla garumu, tiks pārrakstīts arī nākošais fails. Ja nākošais materiāls ir aizsargāts pret pārrakstīšanu, ieraksts šinī vietā tiks pārtraukts.

# **Valodu kodi**

![](_page_28_Picture_674.jpeg)

# **Apgabalu kodi**

![](_page_28_Picture_675.jpeg)

### **Bojājumu novēršana**

### **Vispārēji norādījumi**

#### **Iekārta neieslēdzas**

 $\rightarrow$  Stingri iespraudiet kontaktspraudni sienas rozetē.

### **Nav attēla ekrānā**

- <sup>b</sup> Izvēlieties pareizu video ieejas signāla veidu televizoram, lai attēls no iekārtas par`dītos TV ekrānā.
- $\rightarrow$  Kārtīgi pieslēdziet savienojošos kabelus.
- <sup>b</sup> Izvēlnē SETUP pārbaudiet, vai [Video Output Format] ir pārslēgts atbilstoši jūsu izmantotajam pieslēguma veidam.

#### **Attēlā parādās "troksnis"**

- <sup>b</sup> Atskaņojamā diska krāsu signāla kodējuma sistēma atšķiras no jūsu televizora sistēmas.
- <sup>b</sup> Videosignāls no ārējā avota ir aizsargāts pret kopēšanu.
- <sup>b</sup> Iestatiet signāla izšķirtspēju atbilstoši jūsu televizora tehniskajām iespējām.

### **Kanāls nav atrasts vai saglabāts atmiņā**

<sup>b</sup> Pārbaudiet antenas pieslēgumu.

### **Nav skaņas**

- $\rightarrow$  Kārtīgi pievienojiet audio kabeļus.
- <sup>b</sup> Nepareizi pastiprinātāja ieejas iestatījumi vai pastiprinātājs nepareizi pieslēgts.
- <sup>b</sup> Iekārta darbojas skenēšanas, palēninātās atskaņošanas vai pauzes režīmā.

### **Tālvadības pults darbojas neapmierinoši**

- $\rightarrow$  Tālvadības pults nav pavērsta pret ierīces tālvadības sensoru.
- $\rightarrow$  Tālvadības pults atrodas pārāk tālu no ierīces.
- $\rightarrow$  Starp tālvadības pulti un ierīci atrodas kāds škērslis.
- $\rightarrow$  Tālvadības pultij nosēdušās baterijas.

### **Atskaņošana**

**30**

#### **Iekārta neuzsāk atskaņošanu**

- <sup>b</sup> Ievietojiet tajā atskaņojamu disku.(Pārbaudiet diska veidu, krāsu kodēšanas sistēmu un reģionālo kodu).
- $\rightarrow$  levietojiet disku ar ieraksta pusi uz leju.
- <sup>b</sup> Pareizi ievietojiet disku paliktņa vadotnēs.
- $\rightarrow$  Notīriet disku.
- <sup>b</sup> Atceliet novērtējuma funkciju vai nomainiet novērtējuma līmeni.

### **Šīs iekārtas ierakstīto disku nav iespējams atskaņot kādā citā ierīcē.**

- $\rightarrow$  Pabeidziet diska ierakstu.
- <sup>b</sup> Pārbaudiet diska savietojamību ar atskaņotāju.
- $\rightarrow$  Pareizi ievietojiet disku paliktna vadotnēs.
- <sup>b</sup> Disku, kuros ierakstīti vienreizējas kopēšanas materiāli, nebūs iespējams atskaņot ar kādu citu iekārtu.

### **Skata leņķi nav iespējams izmainīt**

- ◆ DVD video ierakstā nav attēlu no dažādiem skatu lenkiem.
- $\rightarrow$  Skata lenki nav iespējams mainīt materiāliem, kas ierakstīti izmantojot šo iekārtu.

### **Subtitru valodu nav iespējams nomainīt vai izslēgt.**

- $\rightarrow$  Atskanotajā DVD video nav ierakstīti subtitri.
- <sup>b</sup> Ar šo iekārtu rakstītajiem materiāliem nav iespējams mainīt subtitru valodu.

### **Neatveras video CD diska izvēlne**

- $\rightarrow$  Atskanotais video CD neatbalsta diska izvēlni.
- <sup>b</sup> Pārslēdziet izvēlnē SETUP opciju [PBC] stāvoklī [OFF].

### **Netiek atskaņoti MP3/WMA/JPEG/DivX faili**

- ◆ Faili nav ierakstīti formātā, kuru spēj atskanot šī iekārta.
- b Iekārta neatbalsta filmas faila DivX kodeku.
- <sup>b</sup> Materiāla izšķirtspēja ir augstāka par iekārtas atbalstīto izšķirtspēju.

### **Ieraksts**

#### **Ierakstīt nav iespējams vai ieraksts ir neapmierinošs.**

- ◆ Pārbaudiet brīvo vietu diskā.
- <sup>b</sup> Pārbaudiet, vai ierakstāmais materiāls nav aizsargāts pret kopēšanu.
- <sup>b</sup> Ieraksta laikā var būt bijuši pārtraukumi sprieguma padevē.
- $\rightarrow$  Tiek izmantots vienreizējas kopēšanas materiāls VR režīmā.

### **Neapmierinošs ieraksts izmantojot taimeri.**

- <sup>b</sup> Nepareizi uzstādīts pulksteņa laiks.
- $\rightarrow$  lestatītais ieraksta sākuma laiks ir jau pagājis.
- <sup>b</sup> Divi ieraksti ar taimeri var pārklāties un šinī gadījumā pilnībā būs ierakstīts tikai tas, kurš sācies agrāk.
- <sup>b</sup> Izvēloties ieraksta kanālu sekojiet tam, lai jūs izraudzītos šīs iekārtas nevis televizora iebūvēto uztvērēju.

### **Nenotiek audi stereo ieraksts un/vai atskaņošana.**

- ◆ Televizors neatbalsta stereo skaņu.
- <sup>b</sup> Pārraides audio signāls nav stereo.
- <sup>b</sup> Iekārtas A/V izejas ligzdas nav pieslēgtas televizora A/V ieejas ligzdām.

### **Iekārtas atiestatīšana**

### **Ja jūs pamaniet kādu no zemāk uzskaitītajām pazīmēm.**

- $\bullet$  lekārta ir pieslēgta maiņstrāvas tīklam, taču to nav iespējams ieslēgt vai izslēgt.
- Nedarbojas displejs priekšējā panelī.
- Iekārta normāli nefunkcionē.

### **Jūs varat atiestatīt iekārtu sekojošā veidā.**

 $\bullet$  Piespiediet un vismaz 5 sekundes turiet piespiestu pogu POWER. Tā rezultātā iekārta izslēgsies un atkal ieslēgsies.

**31**

 $\bullet$  Izvelciet tīkla spraudni no rozetes un ne ātrāk, kā pēc 5 sekundēm pieslēdziet to atpakaļ.

# **Specifikācija**

### **Vispārēji parametri**

![](_page_31_Picture_291.jpeg)

Ieraksta formāts DVD video ieraksts, DVD-VIDEO Ieraksta datu nesēji DVD-RW, DVD-R, DVD+RW,

DVD+R, DVD+R Ieraksta ilgums DVD (4,7 GB): apm. 1 stunda (XP režīms),

2 stundas (SP režīms), 4 stundas (LP režīms), 6 stundas (EP režīms), 14 stundas (MLP režīms)

#### **Ieejas**

![](_page_31_Picture_292.jpeg)

### **Piederumi**

RF kabelis (1), tālvadības pults (1), baterija (1)

### **Atskaņošana**

**Video ieraksta formāts**

**Audio ieraksta formāts**

Iztveršanas frekvence 27 MHz Kompresijas formāts MPEG2

Iztveršanas frekvence 48kHz Kompresijas formāts Dolby Digital

![](_page_31_Picture_293.jpeg)